# **Latitude 3540**

Configurazione e specifiche

**Modello normativo: P170G Tipo normativo: P170G001 Novembre 2023 Rev. A03**

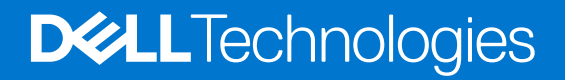

### Messaggi di N.B., Attenzione e Avvertenza

**N.B.:** un messaggio N.B. (Nota Bene) indica informazioni importanti che contribuiscono a migliorare l'utilizzo del prodotto.

**ATTENZIONE: un messaggio di ATTENZIONE evidenzia la possibilità che si verifichi un danno all'hardware o una perdita di dati ed indica come evitare il problema.**

**AVVERTENZA: un messaggio di AVVERTENZA evidenzia un potenziale rischio di danni alla proprietà, lesioni personali o morte.**

© 2023 Dell Inc. o sue affiliate. Tutti i diritti riservati. Dell Technologies, Dell e altri marchi registrati sono marchi di Dell Inc. o di sue società controllate. Gli altri marchi appartengono ai rispettivi proprietari.

# Sommario

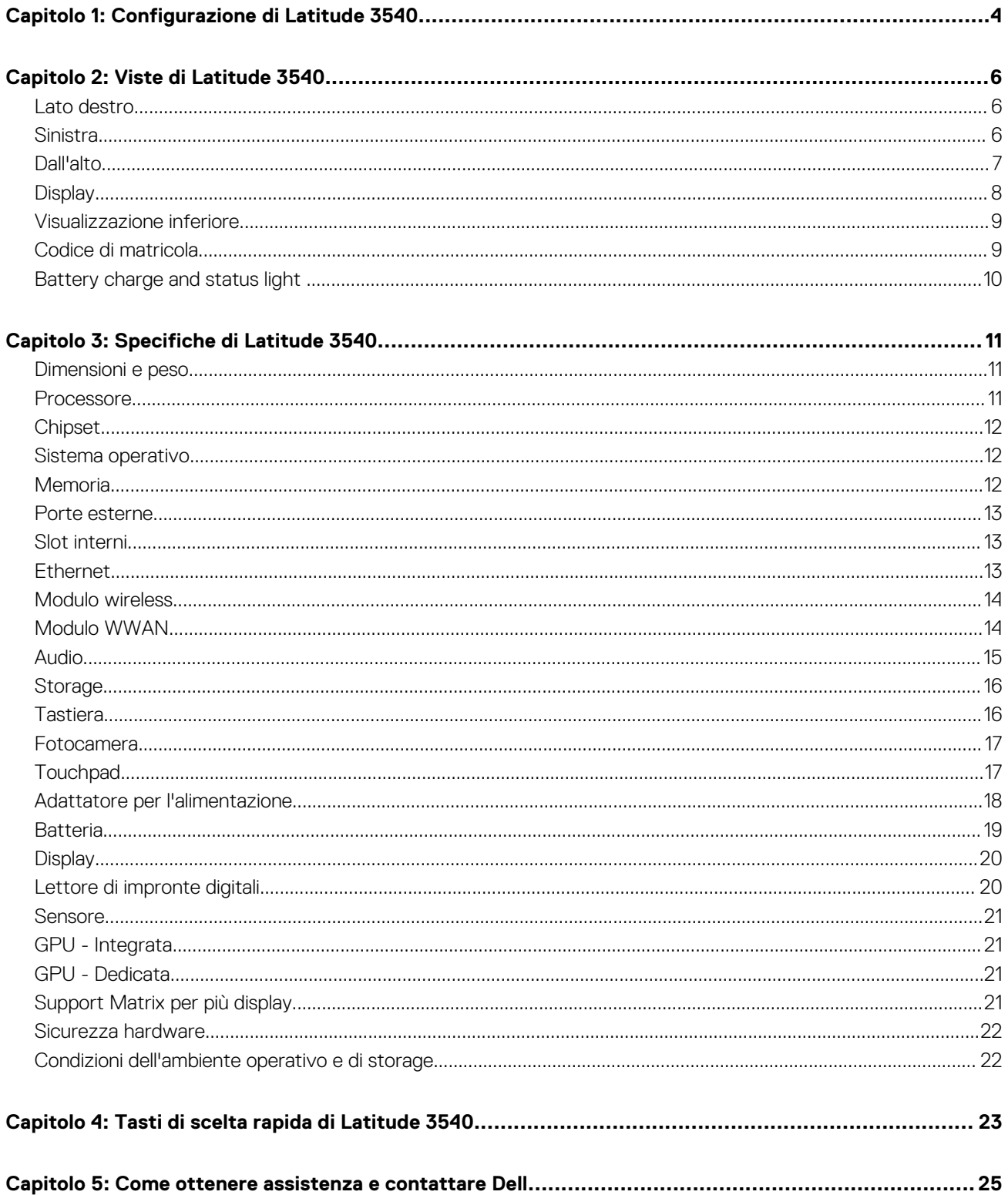

# **Configurazione di Latitude 3540**

**1**

<span id="page-3-0"></span>**N.B.:** Le immagini contenute in questo documento possono differire a seconda della configurazione ordinata.

1. Collegare l'adattatore per l'alimentazione e premere il pulsante di accensione.

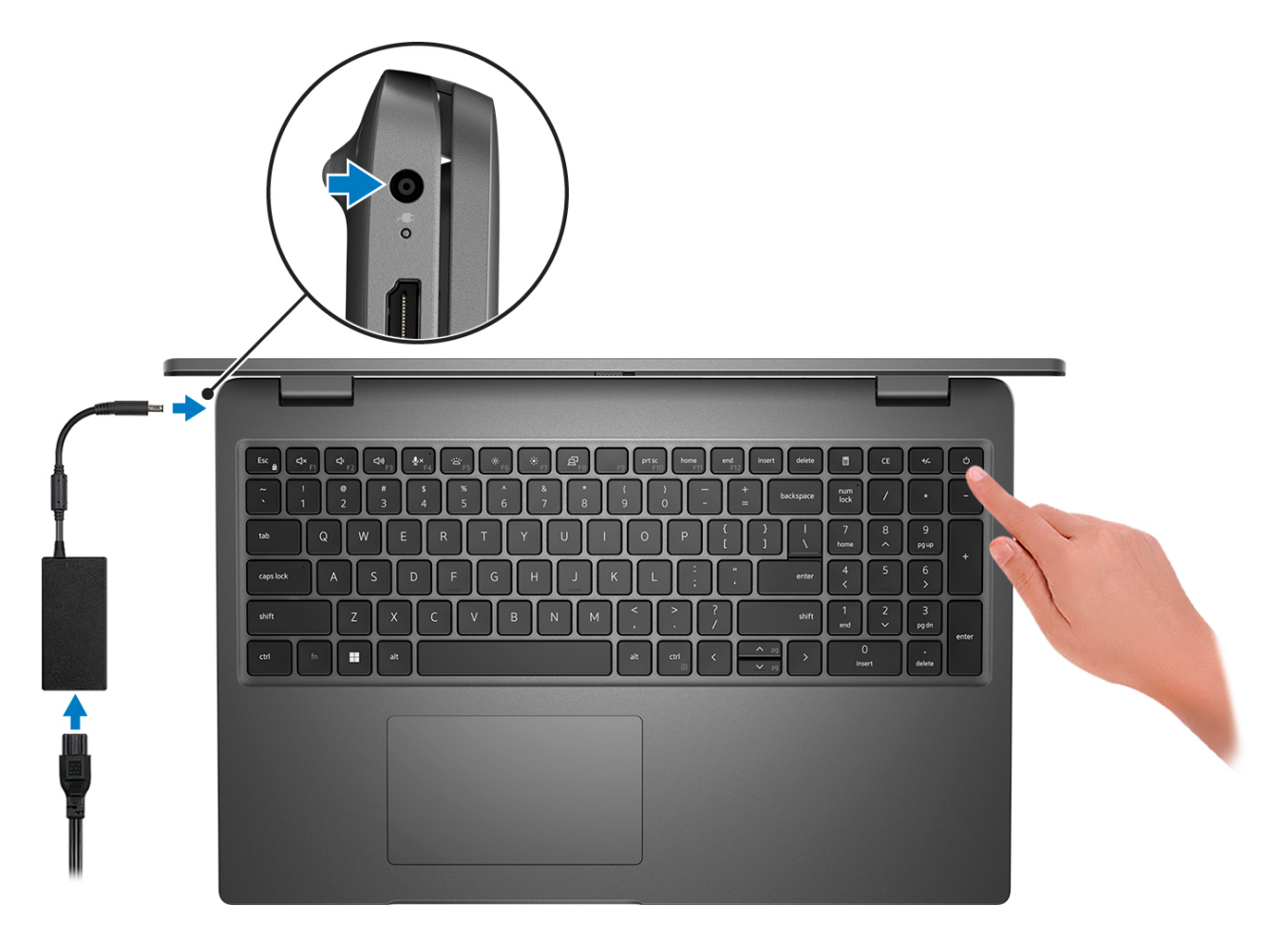

- **N.B.:** Per conservare autonomia, la batteria potrebbe entrare in modalità di risparmio di energia. Collegare l'adattatore per l'alimentazione e premere il pulsante di accensione per accendere il computer.
- 2. Completare l'installazione del sistema operativo.

#### **Per Ubuntu:**

Seguire le istruzioni visualizzate sul display per completare la configurazione. Per ulteriori informazioni sull'installazione e la configurazione di Ubuntu, cercare nella risorsa della Knowledge Base all'indirizzo [www.dell.com/support](https://www.dell.com/support/).

#### **Per Windows:**

Seguire le istruzioni visualizzate sul display per completare la configurazione. Durante la configurazione, Dell consiglia di:

- Connettersi a una rete per gli aggiornamenti di Windows. **(i)** N.B.: Se si sta effettuando la connessione a una rete wireless fili protetta, immettere la password per l'accesso alla rete wireless quando richiesto.
- Quando si è collegati a Internet, creare oppure accedere con un account Microsoft. Se non si è connessi a Internet, creare un account offline.
- Nella schermata **Supporto e protezione**, immettere le informazioni di contatto.
- 3. Individuare e utilizzare le app Dell dal menu Start di Windows (consigliato).

### **Tabella 1. Individuare le applicazioni di Dell**

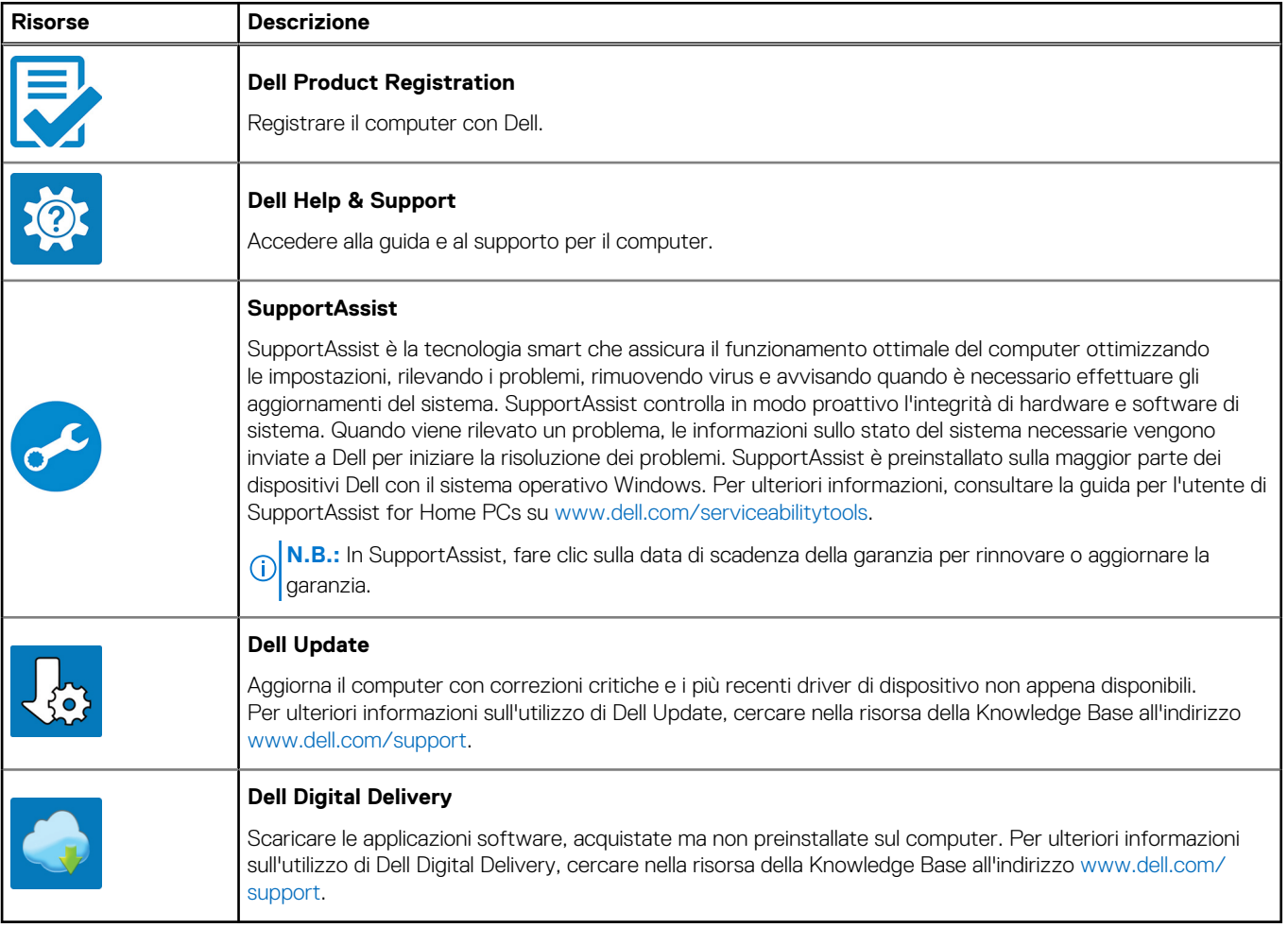

# **Viste di Latitude 3540**

### <span id="page-5-0"></span>**Lato destro**

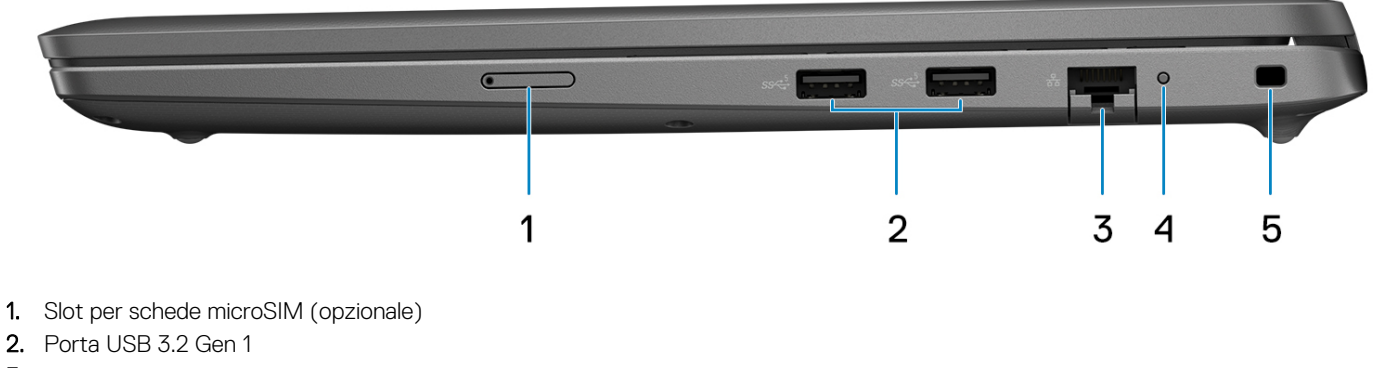

- 3. Porta Ethernet RJ-45
- 4. LED di stato Ethernet
- 5. Slot per lucchetto Wedge

### **Sinistra**

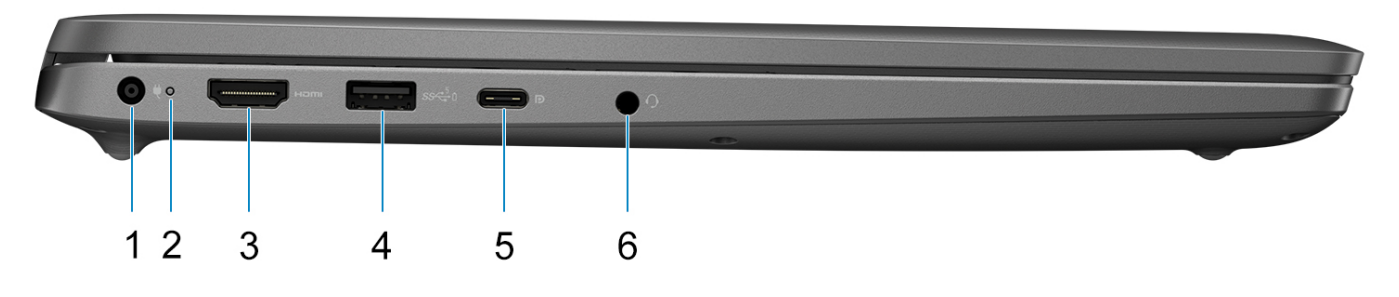

- 1. Porta CC-in (4,5 mm)
- 2. Indicatore dello stato della batteria/Indicatore di stato della diagnostica
- 3. Porta HDMI 1.4
- 4. Porta USB 3.2 Gen 1 con PowerShare
- 5. Porta USB 3.2 Gen 2 Type-C con erogazione dell'alimentazione e DisplayPort modalità alternativa
- 6. Porta audio universale

## <span id="page-6-0"></span>**Dall'alto**

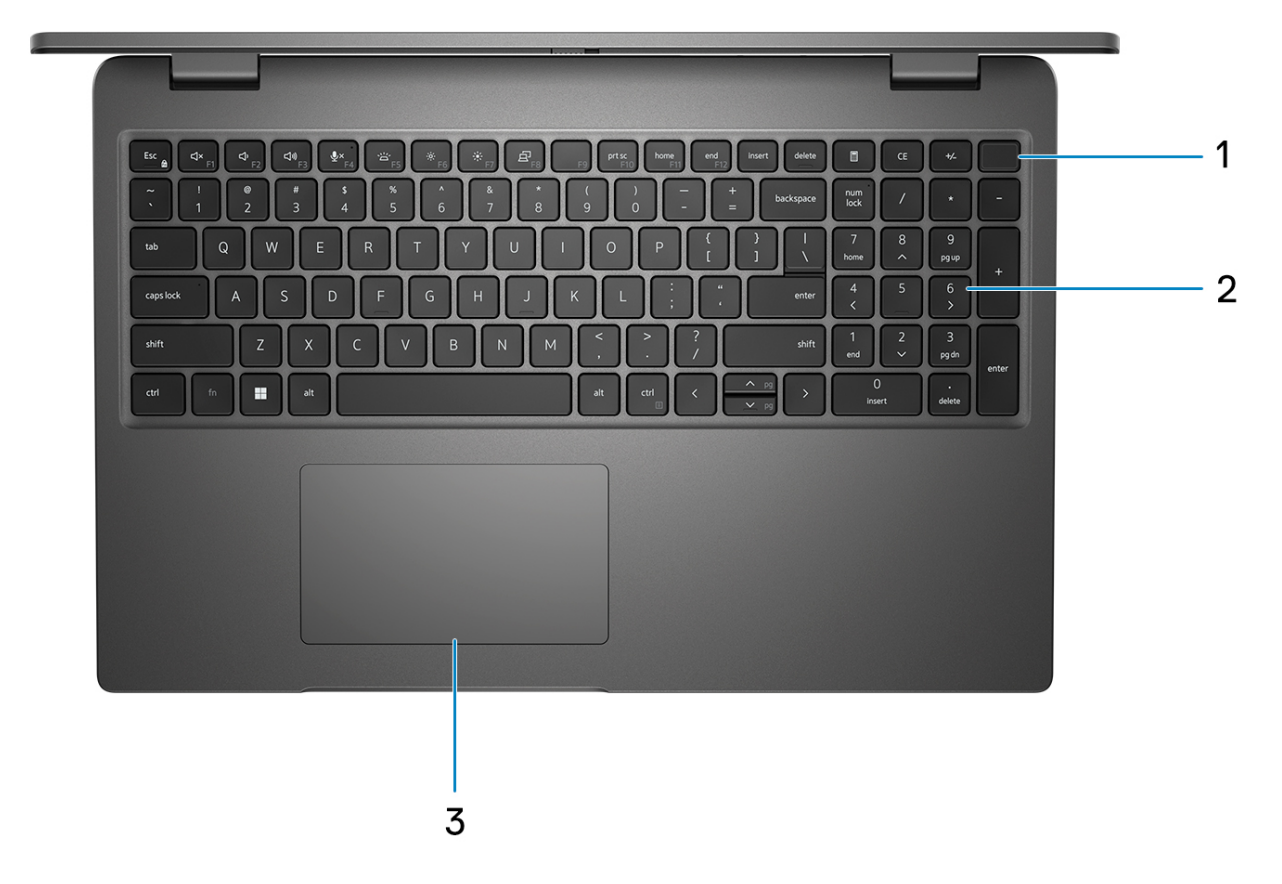

- 1. Pulsante di accensione con lettore di impronte digitali opzionale
- 2. Tastiera
- 3. Trackpad

## <span id="page-7-0"></span>**Display**

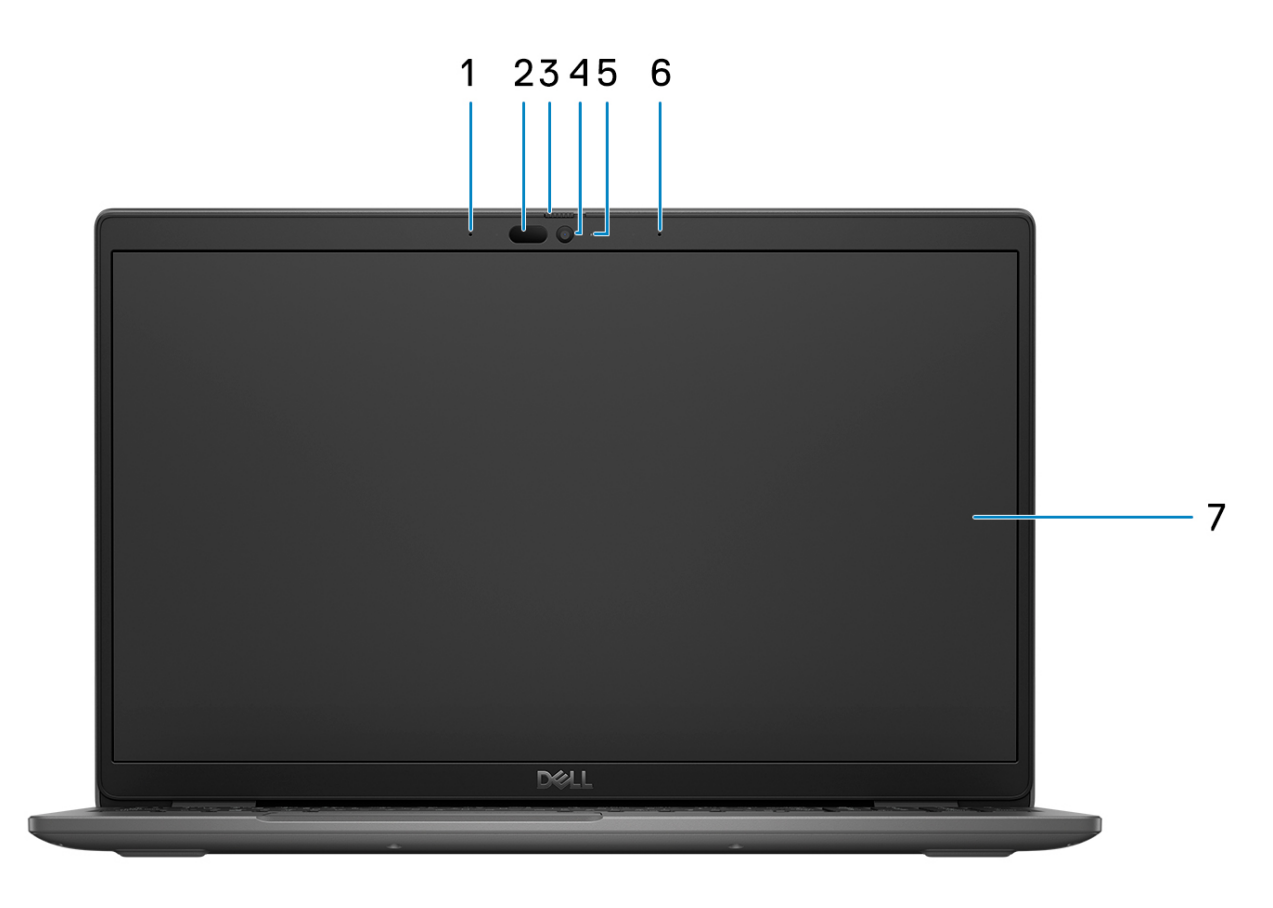

- 1. Microfono array digitale
- 2. Fotocamera a infrarossi e trasmettitore (opzionale)
- 3. Otturatore fotocamera
- 4. Fotocamera RGB (HD/FHD)
- 5. LED di stato della fotocamera
- 6. Microfono array digitale
- 7. Pannello LCD

### <span id="page-8-0"></span>**Visualizzazione inferiore**

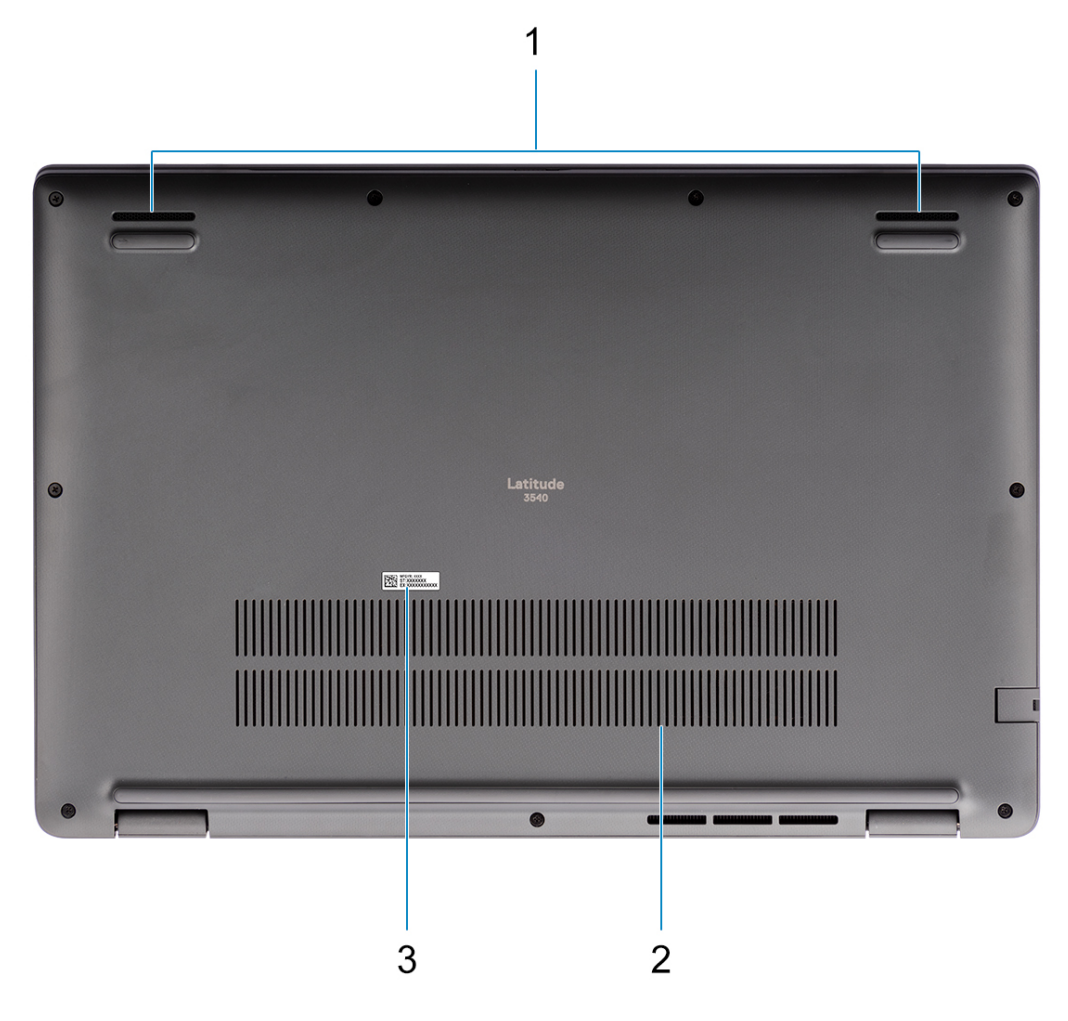

1. Rete degli altoparlanti

- 2. Prese d'aria
- 3. Codice di matricola ed etichette normative

### **Codice di matricola**

Il codice di matricola è un identificatore alfanumerico univoco che consente ai tecnici dell'assistenza di Dell di identificare i componenti hardware del computer e accedere alle informazioni sulla garanzia.

<span id="page-9-0"></span>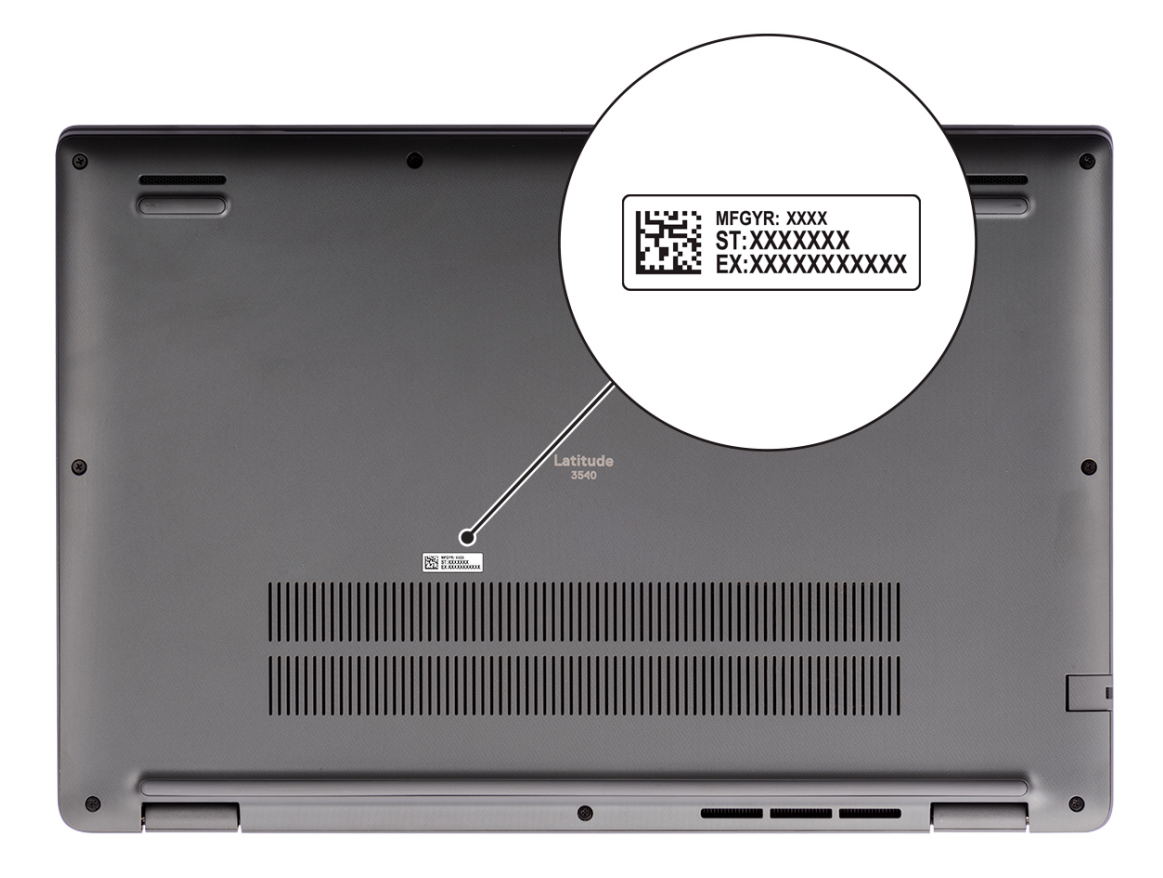

### **Battery charge and status light**

The following table lists the battery charge and status light behavior of your Latitude 3540.

### **Table 2. Battery charge and status light behavior**

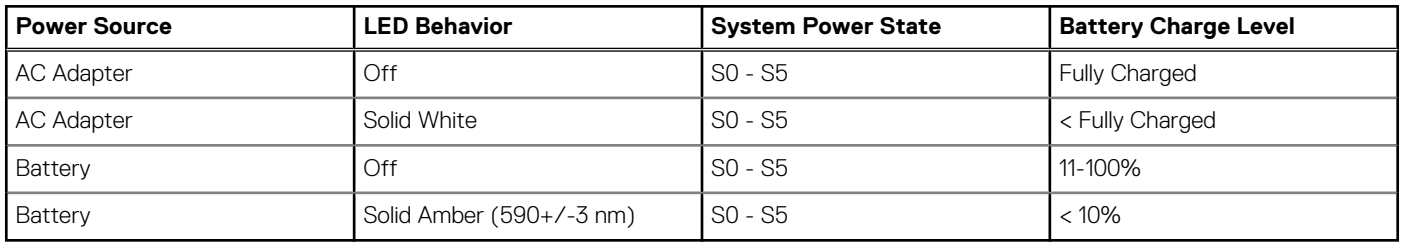

- S0 (ON) System is turned on.
- S4 (Hibernate) The system consumes the least power compared to all other sleep states. The system is almost at an OFF state, expect for a trickle power. The context data is written to a hard drive.
- S5 (OFF) The system is in a shutdown state.

**3**

# **Specifiche di Latitude 3540**

### <span id="page-10-0"></span>**Dimensioni e peso**

La seguente tabella elenca altezza, larghezza, profondità e peso di Latitude 3540.

#### **Tabella 3. Dimensioni e peso**

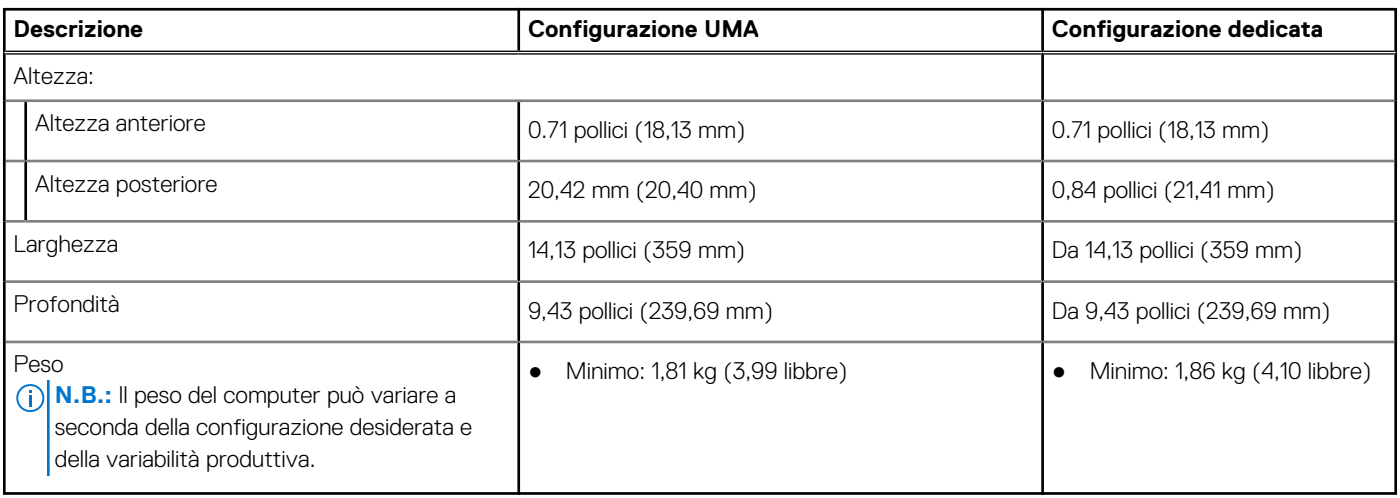

### **Processore**

La seguente tabella elenca i dettagli dei processori supportati da Latitude 3540.

#### **Tabella 4. Processore**

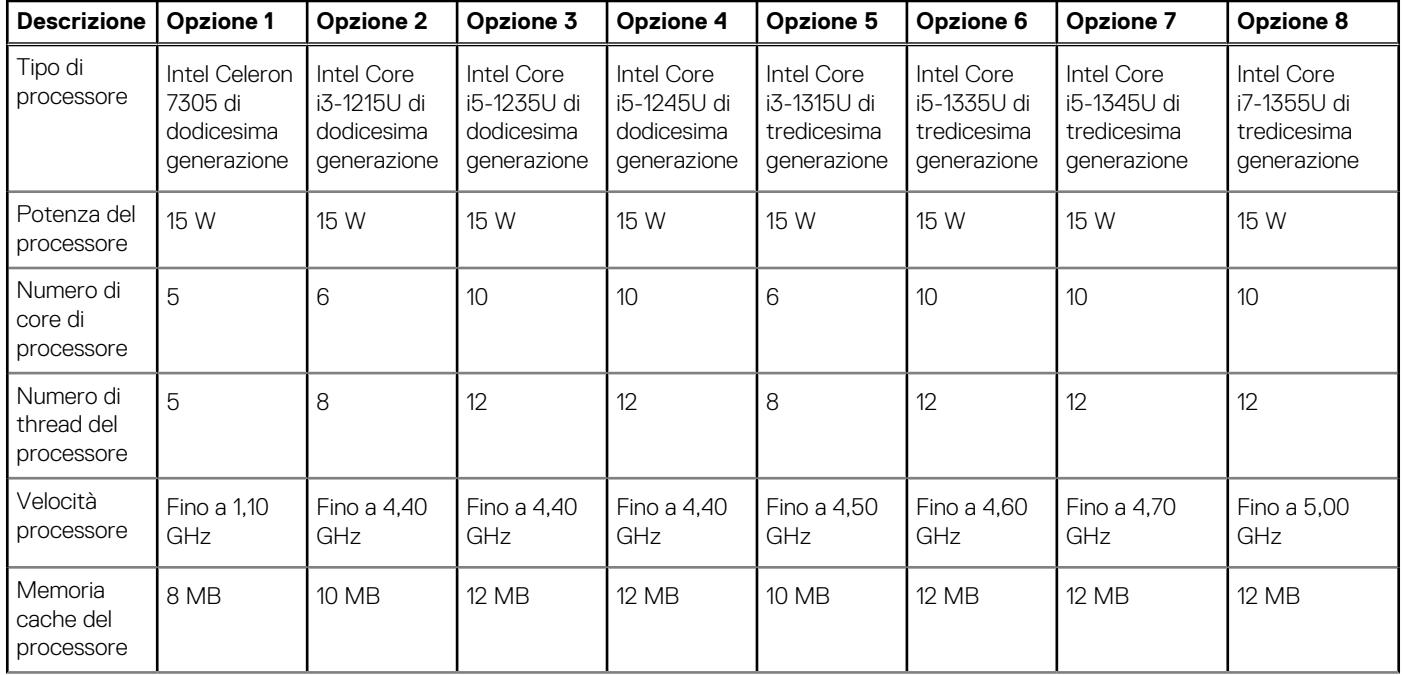

#### <span id="page-11-0"></span>**Tabella 4. Processore (continua)**

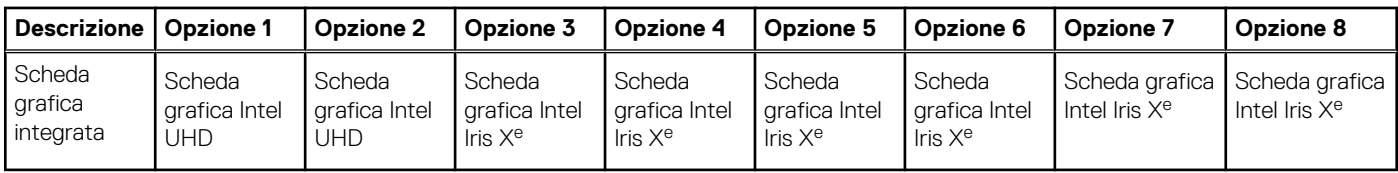

# **Chipset**

La seguente tabella elenca i dettagli del chipset supportato da Latitude 3540.

#### **Tabella 5. Chipset**

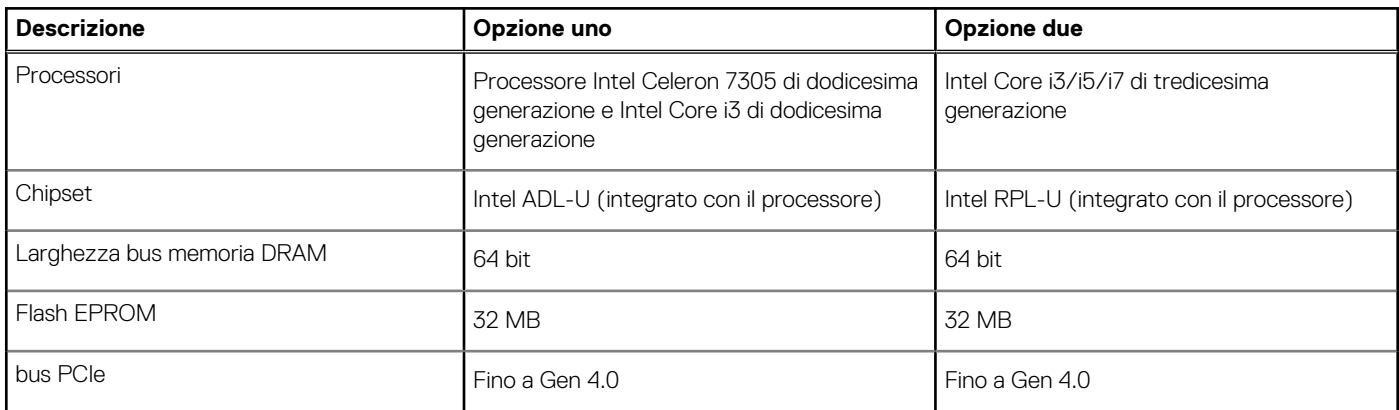

### **Sistema operativo**

Latitude 3540 supporta i seguenti sistemi operativi:

- Windows 11 Pro, 64 bit
- Windows 11 Home, 64 bit
- Windows 10 Pro (downgrade da Windows 11 Pro)
- Ubuntu 22.04 LTS, 64 bit

## **Memoria**

La seguente tabella fornisce le specifiche di memoria di Latitude 3540.

#### **Tabella 6. Specifiche della memoria**

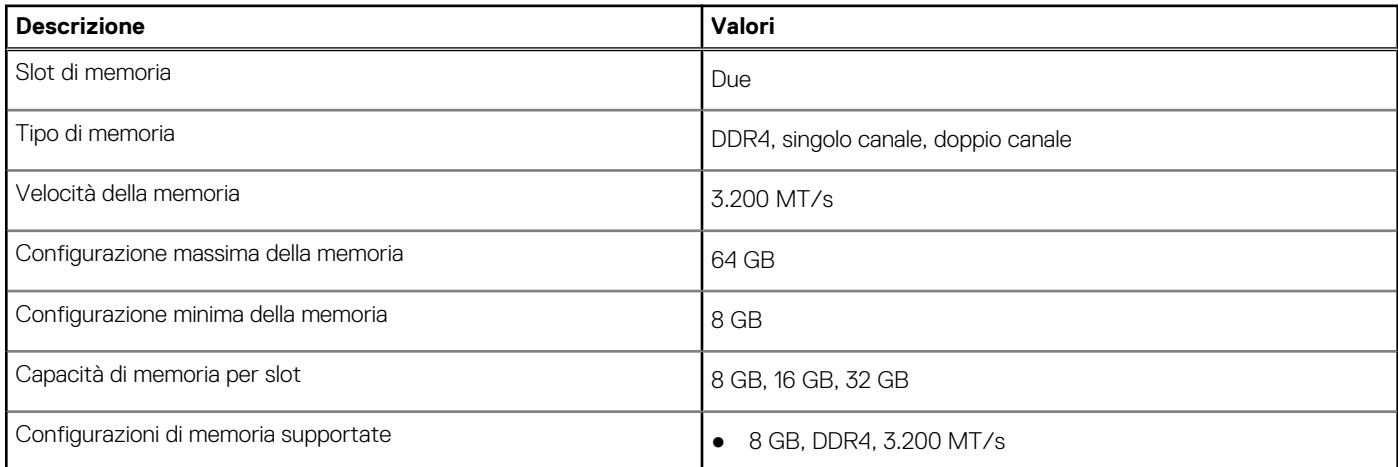

### <span id="page-12-0"></span>**Tabella 6. Specifiche della memoria (continua)**

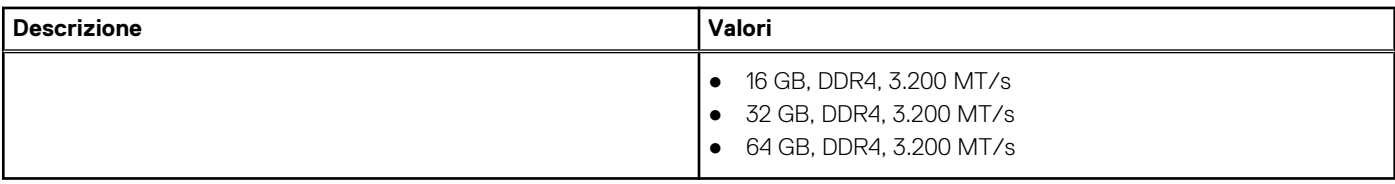

### **Porte esterne**

La seguente tabella fornisce le specifiche delle porte di Latitude 3540.

#### **Tabella 7. Porte esterne**

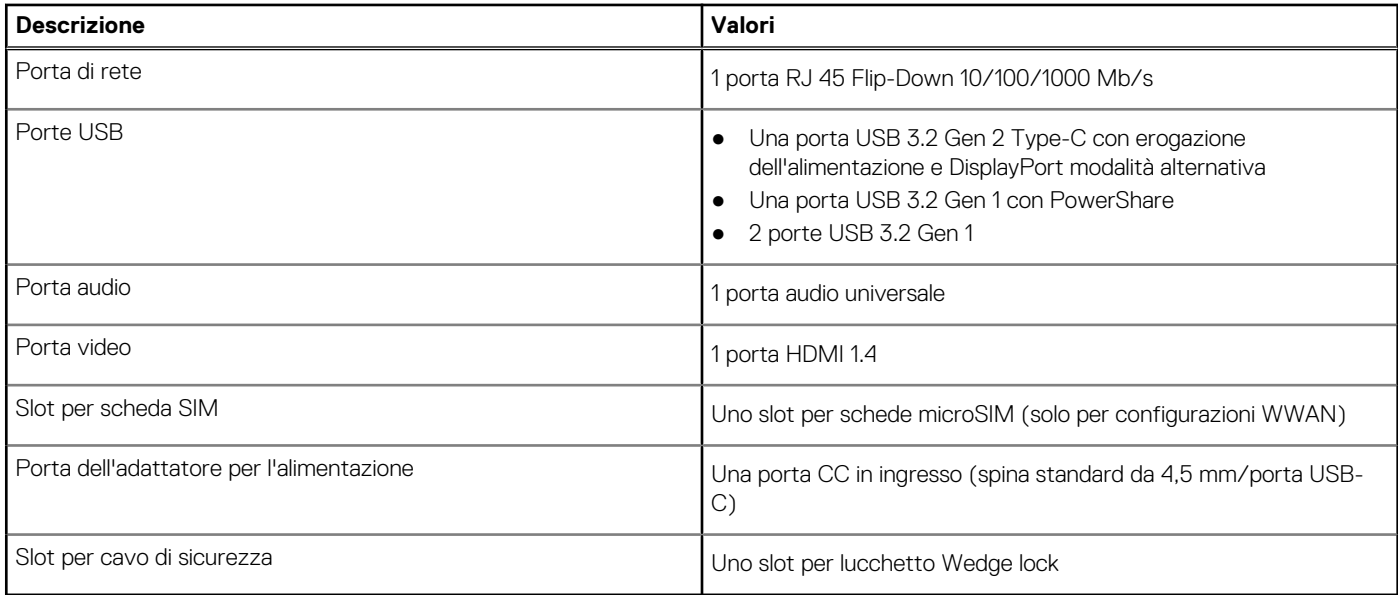

## **Slot interni**

La seguente tabella elenca gli slot interni di Latitude 3540.

### **Tabella 8. Slot interni**

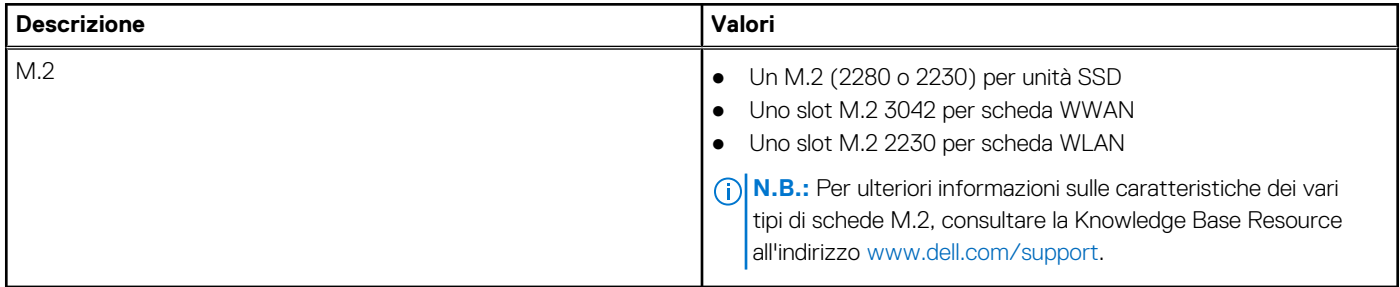

### **Ethernet**

La seguente tabella elenca le specifiche del modulo LAN Ethernet cablato di Latitude 3540.

### <span id="page-13-0"></span>**Tabella 9. Specifiche Ethernet**

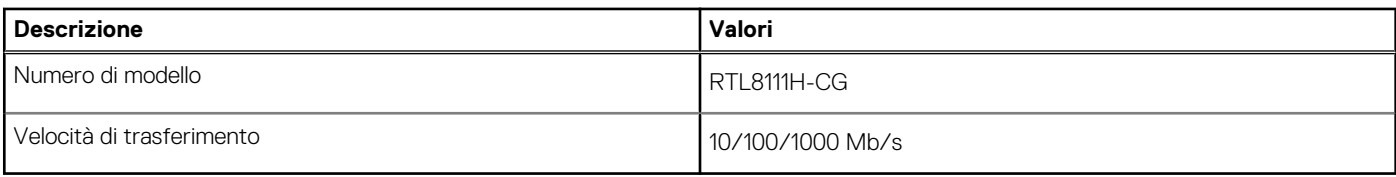

### **Modulo wireless**

La seguente tabella elenca le specifiche dei moduli WLAN wireless supportati da Latitude 3540.

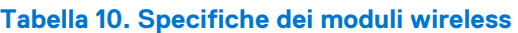

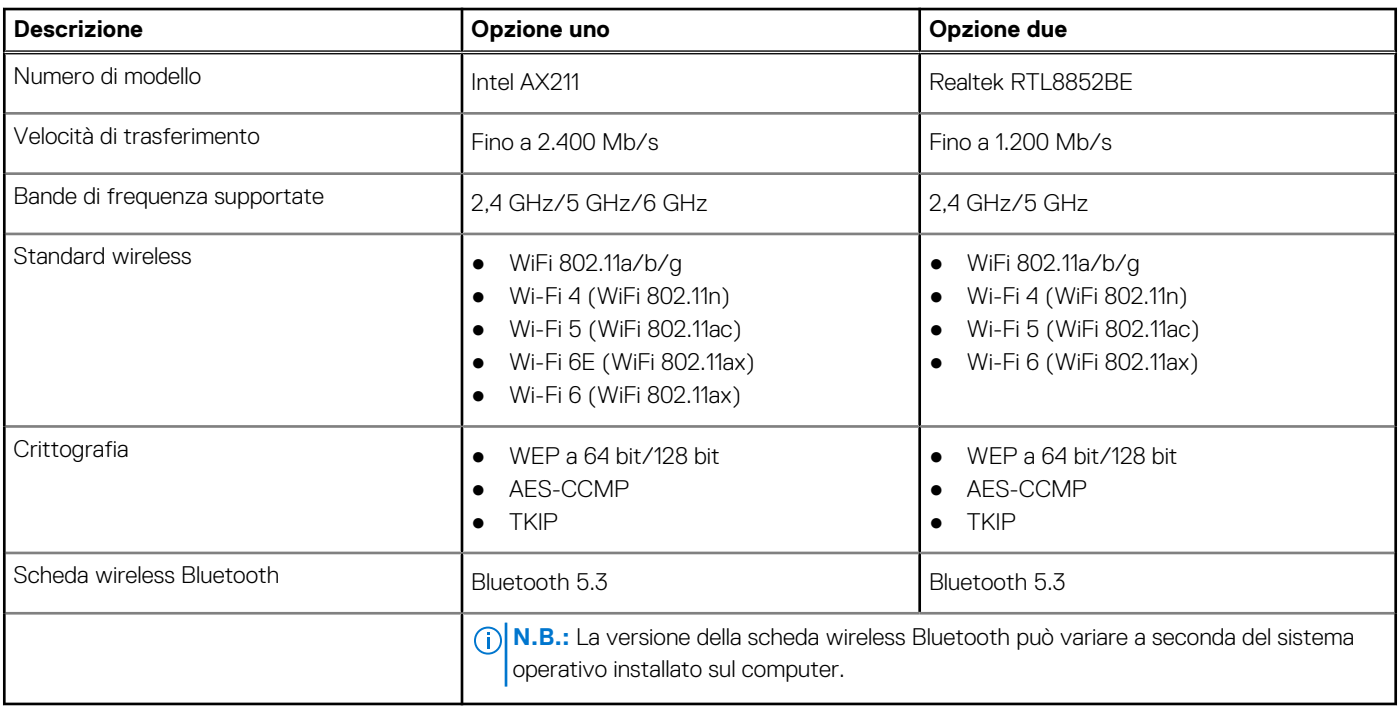

### **Modulo WWAN**

La seguente tabella elenca le specifiche del modulo WWAN wireless supportato da Latitude 3540.

### **Tabella 11. Specifiche del modulo WWAN**

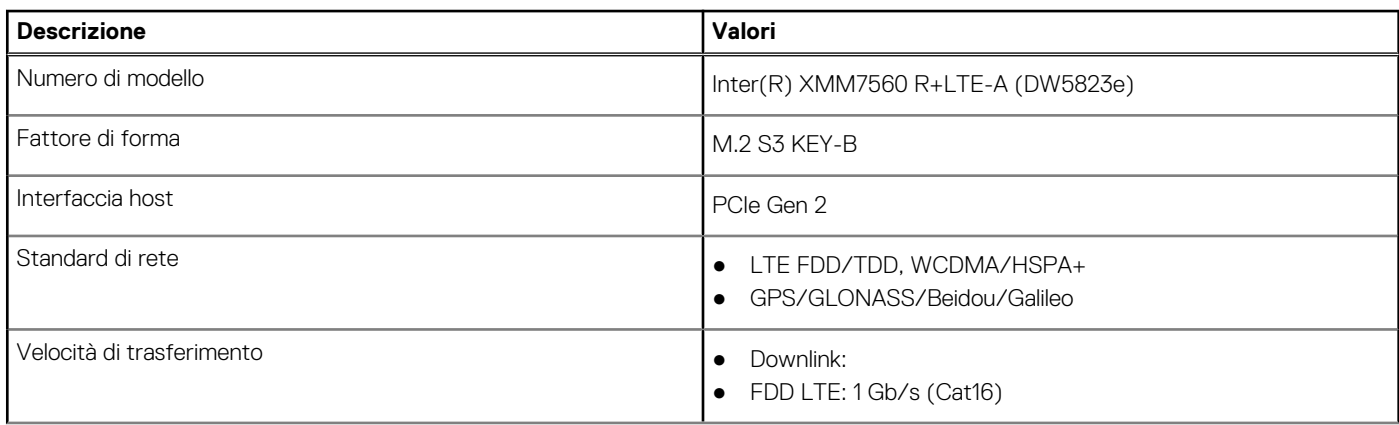

### <span id="page-14-0"></span>**Tabella 11. Specifiche del modulo WWAN (continua)**

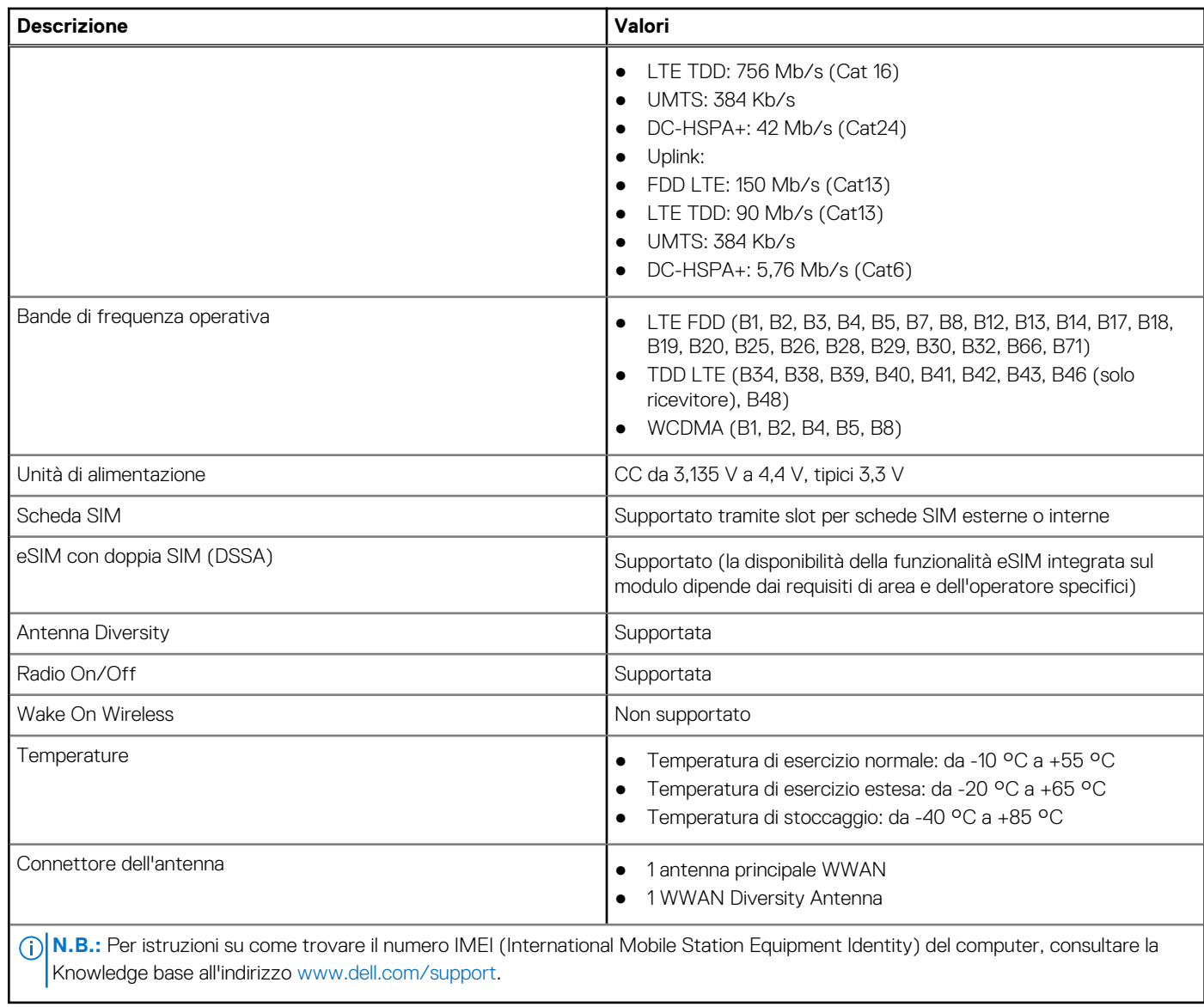

## **Audio**

La seguente tabella fornisce le specifiche audio di Latitude 3540.

### **Tabella 12. Specifiche dell'audio**

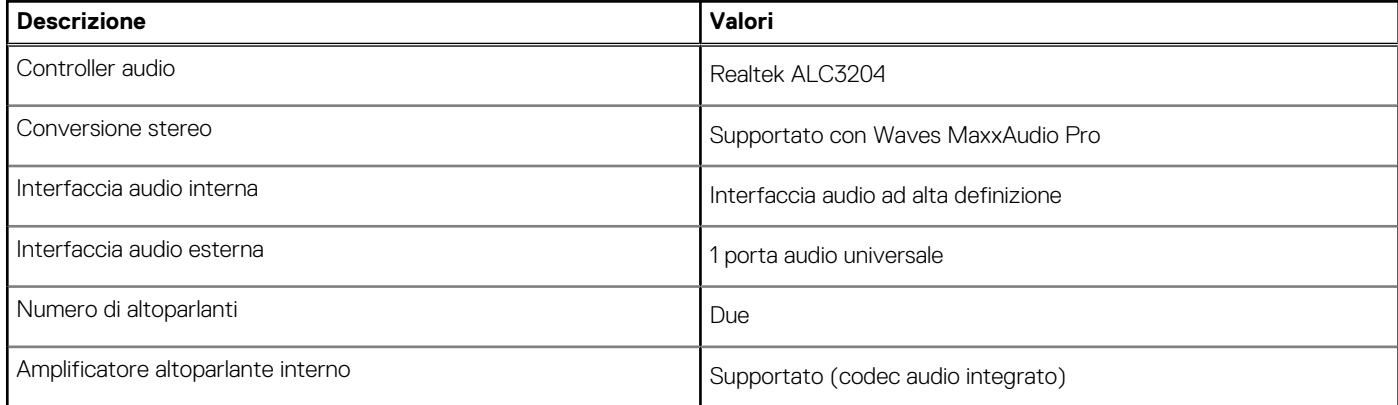

### <span id="page-15-0"></span>**Tabella 12. Specifiche dell'audio (continua)**

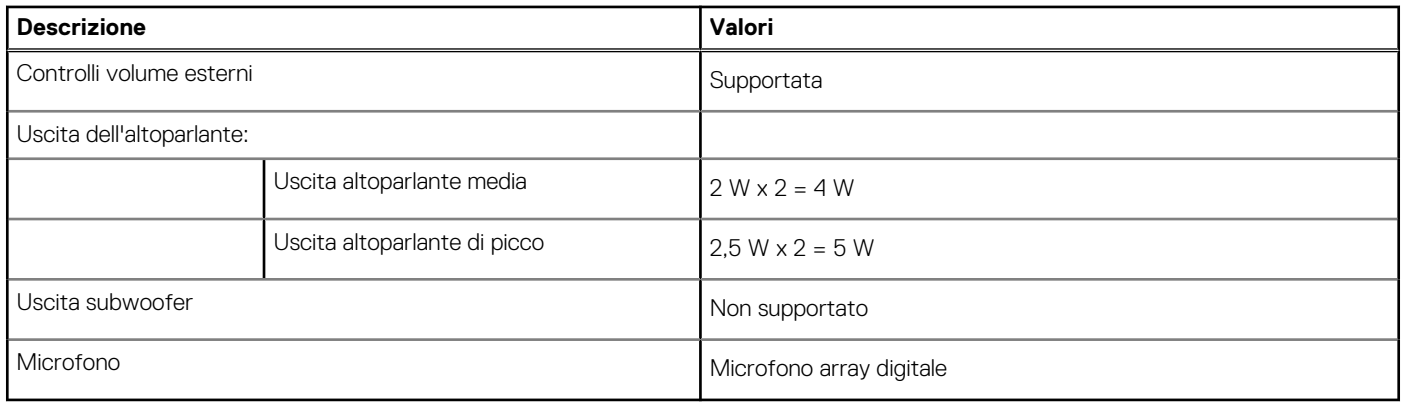

### **Storage**

Questa sezione elenca le opzioni di storage su Latitude 3540.

Una unità SSD M.2 2230/2280

### **Tabella 13. Specifiche di storage**

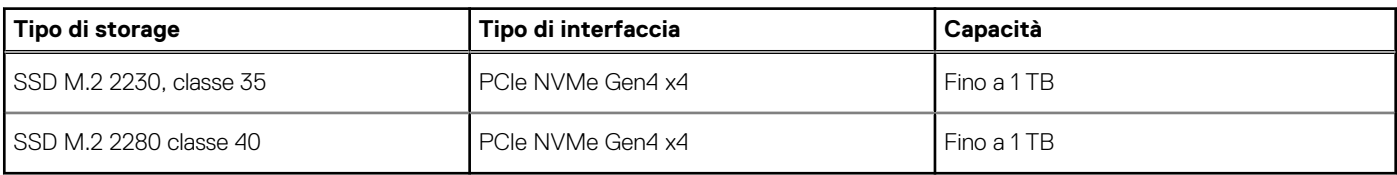

### **Tastiera**

La seguente tabella fornisce le specifiche della tastiera di Latitude 3540.

### **Tabella 14. Specifiche della tastiera**

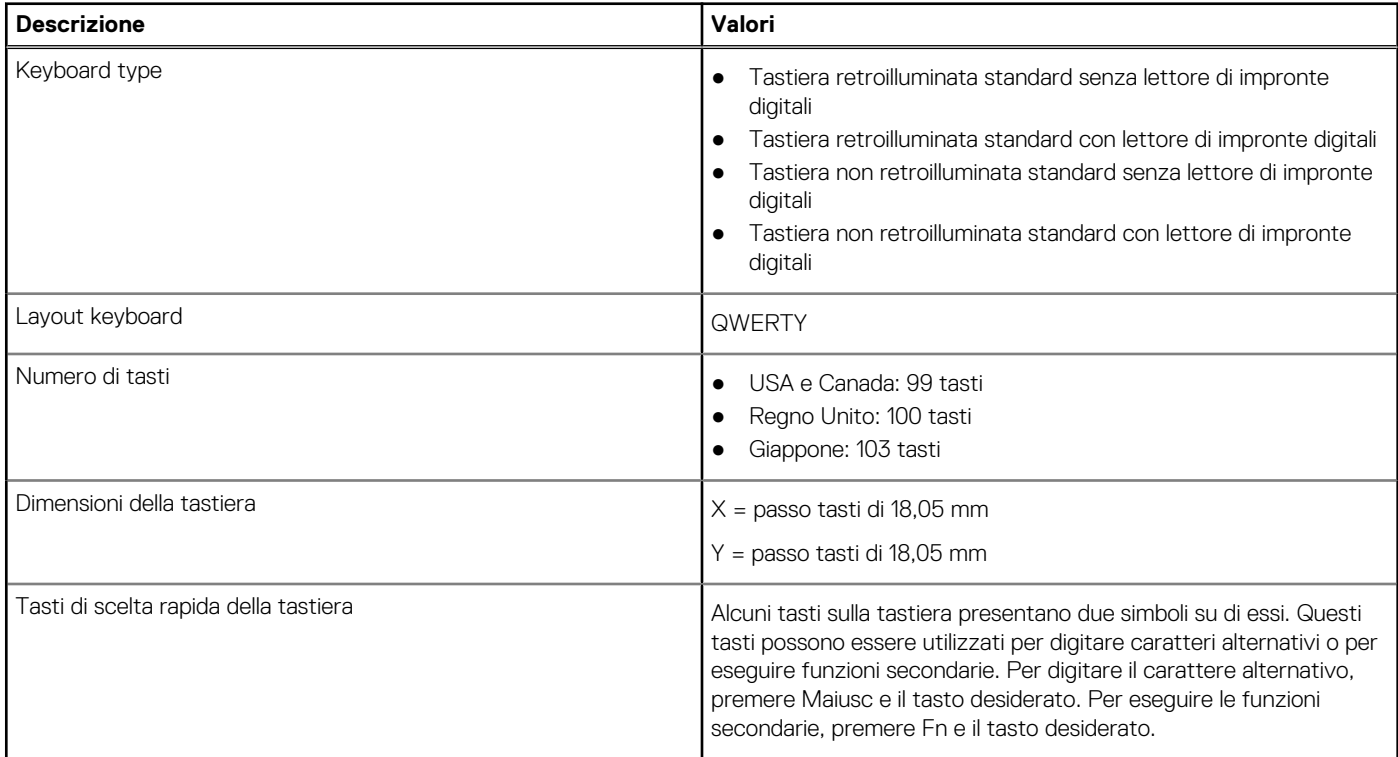

#### <span id="page-16-0"></span>**Tabella 14. Specifiche della tastiera (continua)**

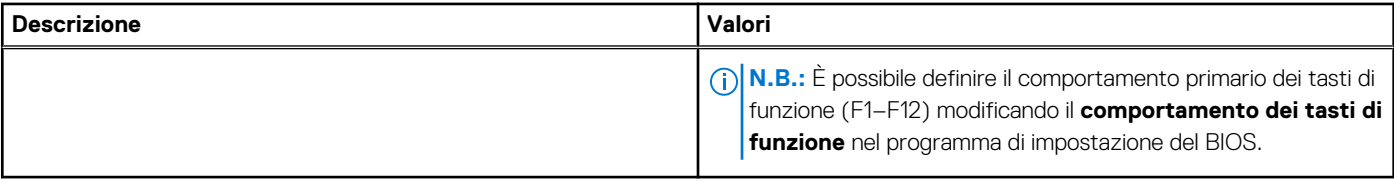

## **Fotocamera**

La seguente tabella fornisce le specifiche della fotocamera di Latitude 3540.

#### **Tabella 15. Specifiche della fotocamera**

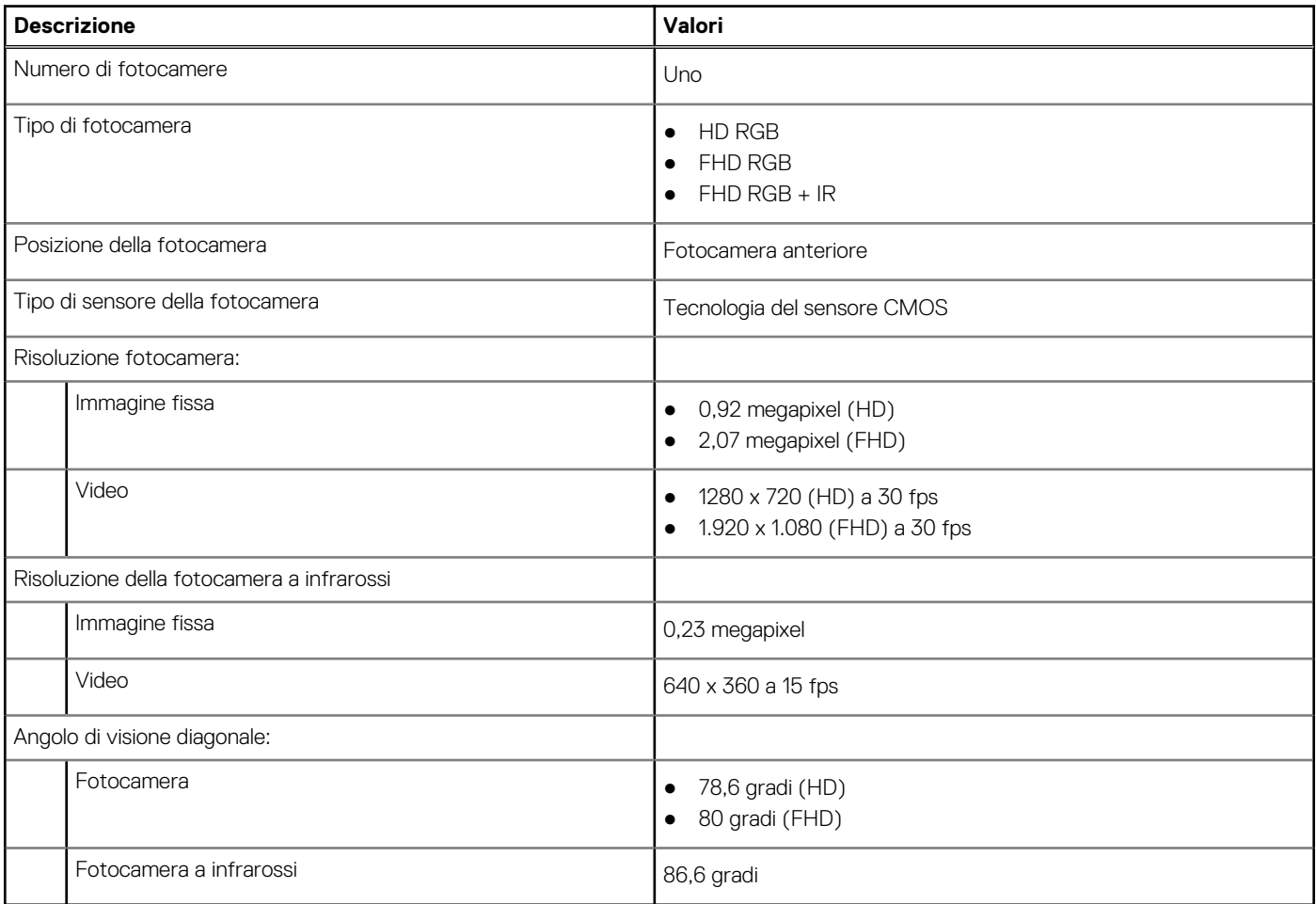

### **Touchpad**

La seguente tabella fornisce le specifiche del touchpad di Latitude 3540.

### **Tabella 16. Specifiche del touchpad**

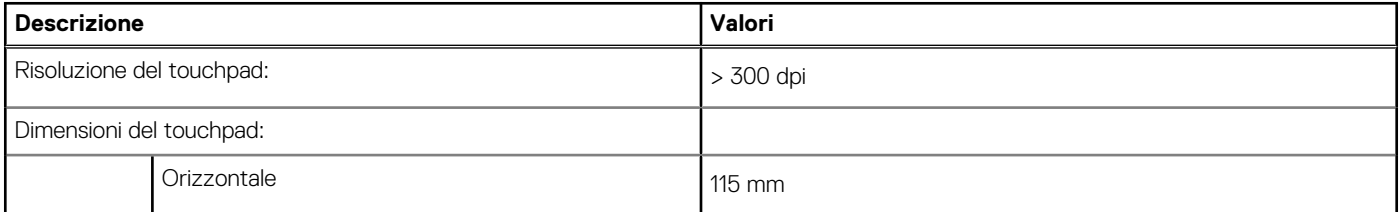

### <span id="page-17-0"></span>**Tabella 16. Specifiche del touchpad (continua)**

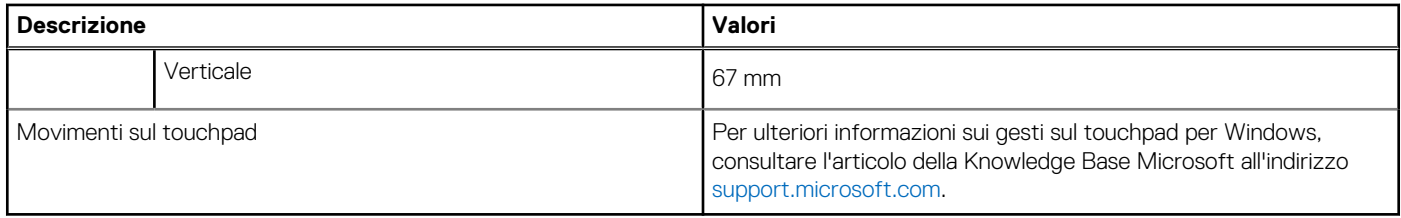

## **Adattatore per l'alimentazione**

La seguente tabella fornisce le specifiche dell'adattatore per l'alimentazione di Latitude 3540.

#### **Tabella 17. Specifiche dell'adattatore per l'alimentazione**

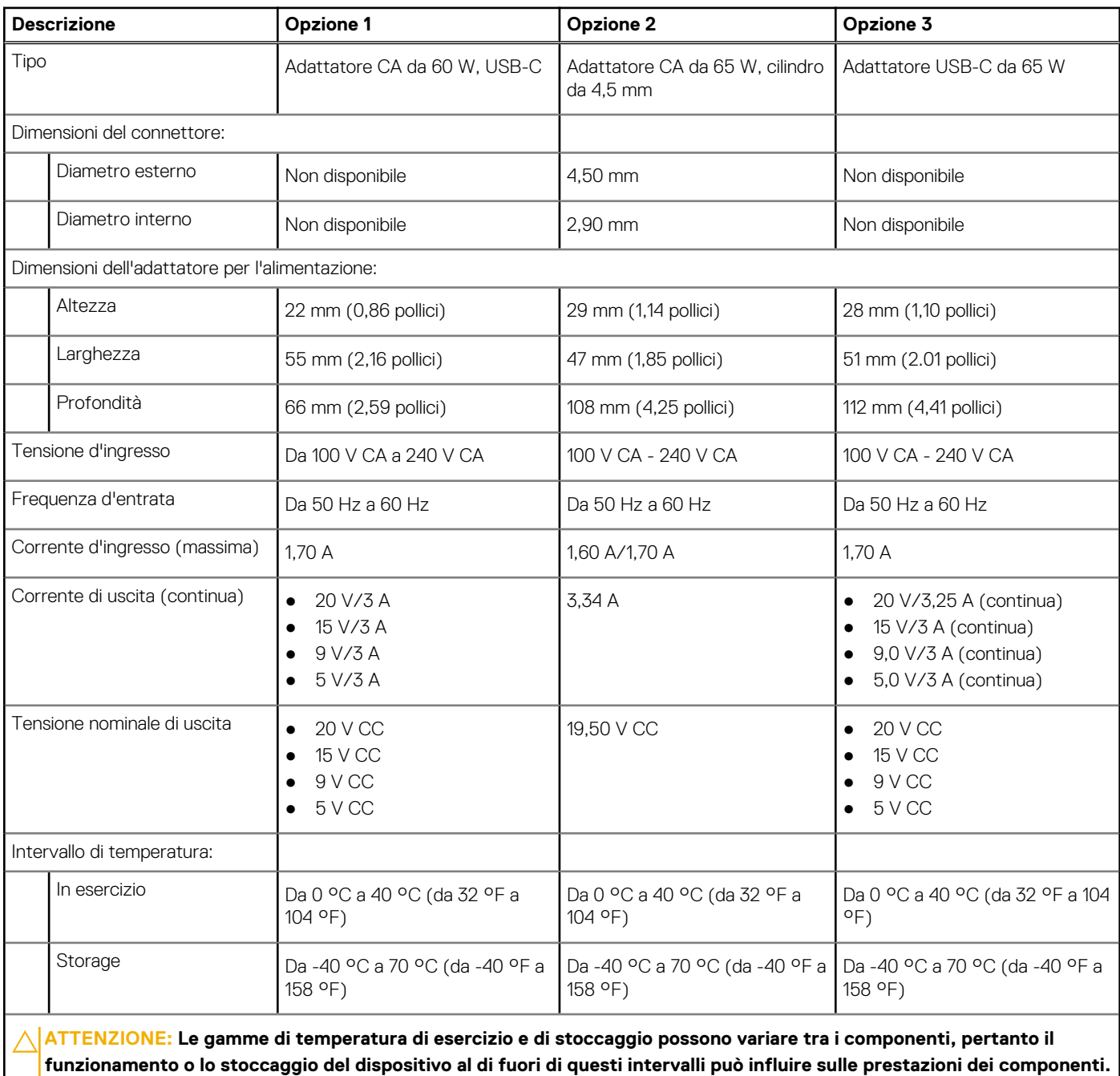

## <span id="page-18-0"></span>**Batteria**

La seguente tabella fornisce le specifiche della batteria di Latitude 3540.

### **Tabella 18. Specifiche della batteria**

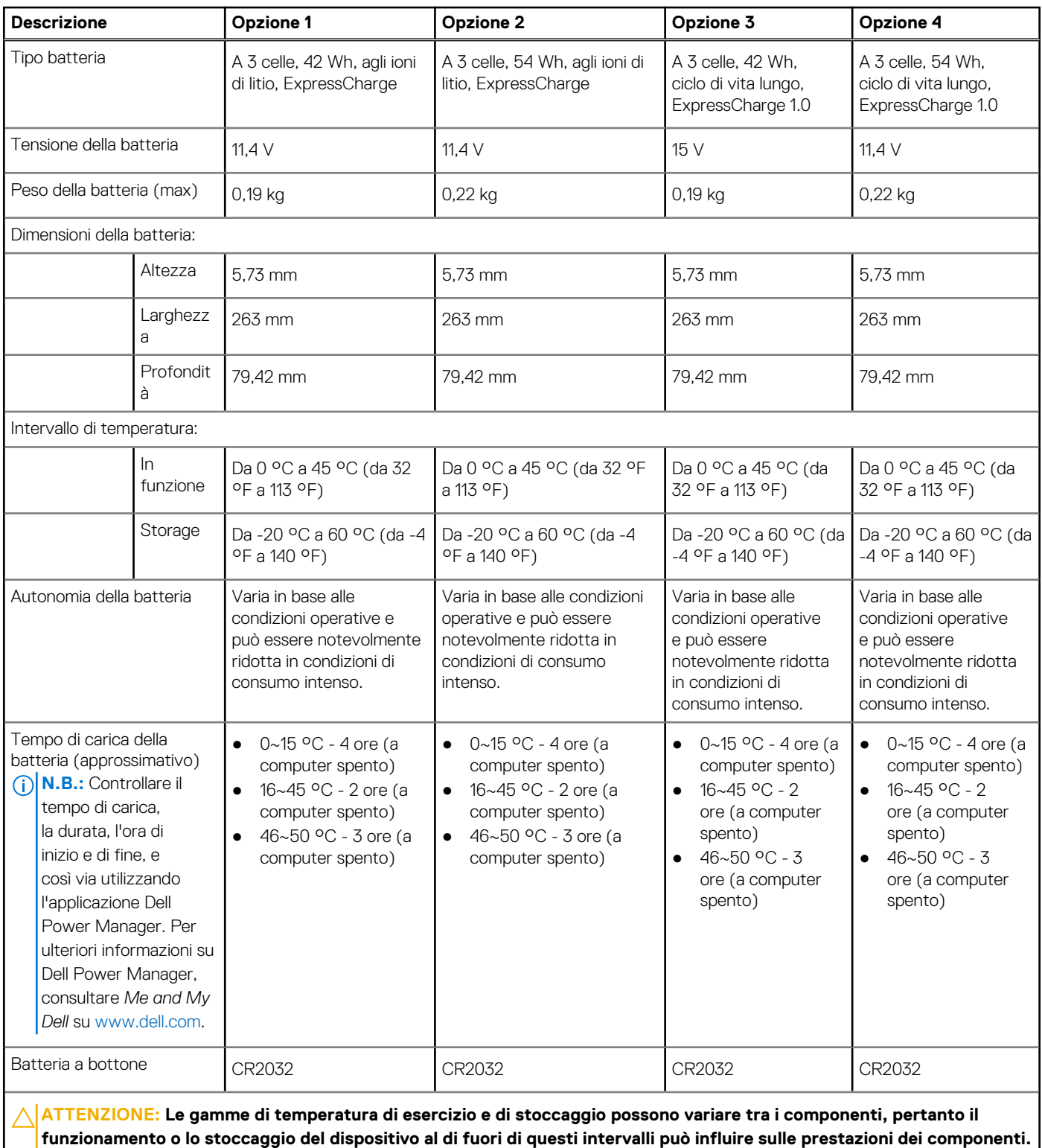

**ATTENZIONE: Dell consiglia di caricare la batteria regolarmente per un consumo energetico ottimale. Se la carica della batteria è esaurita, collegare l'adattatore per l'alimentazione, accendere il computer e quindi riavviare il computer per ridurre il consumo energetico.**

# <span id="page-19-0"></span>**Display**

La seguente tabella fornisce le specifiche del display di Latitude 3540.

### **Tabella 19. Specifiche del display**

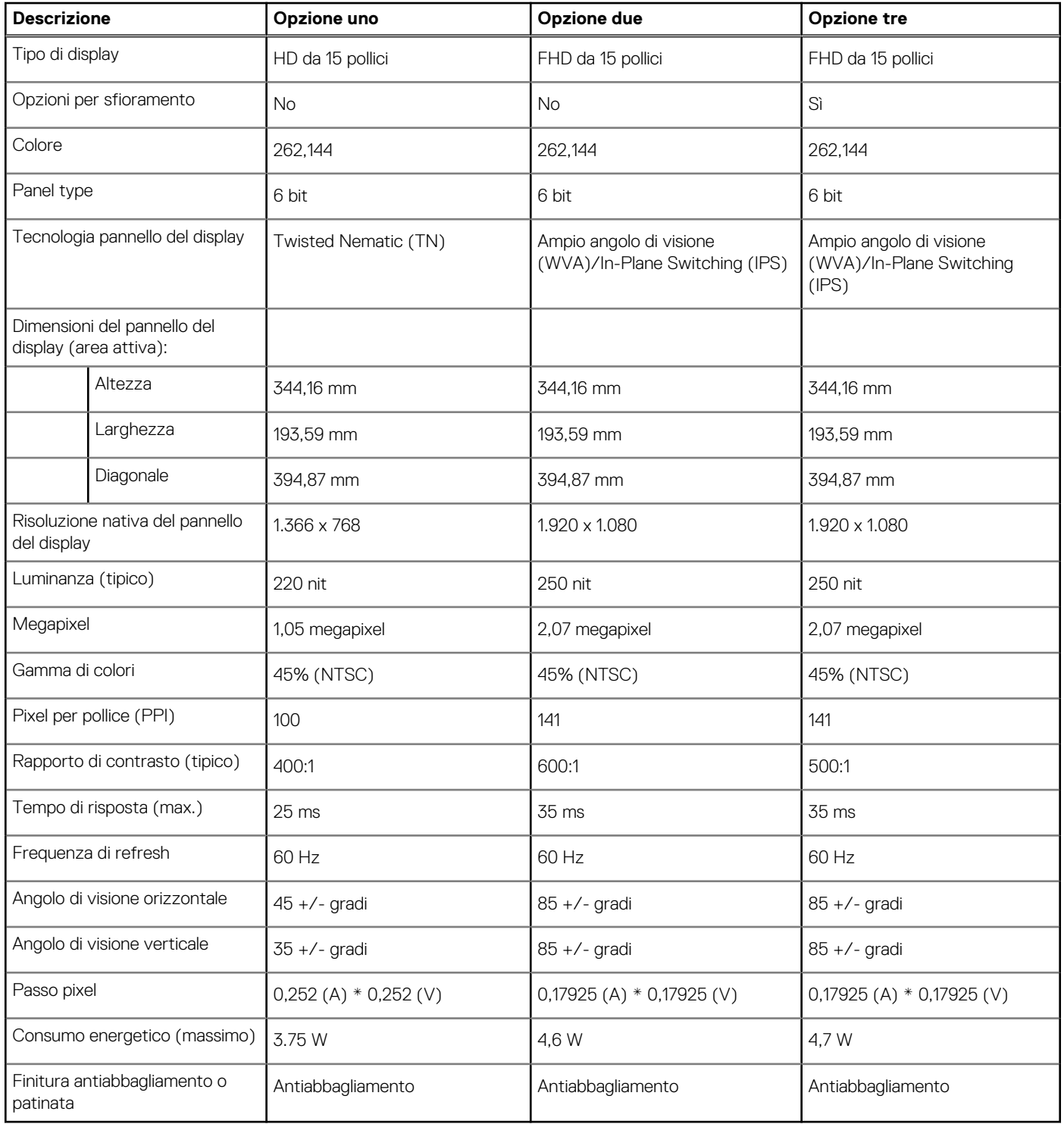

## **Lettore di impronte digitali**

La seguente tabella fornisce le specifiche del lettore di impronte digitali di Latitude 3540.

<span id="page-20-0"></span>**N.B.:** Il lettore di impronte digitali si trova sul pulsante di alimentazione.

### **Tabella 20. Specifiche del lettore di impronte digitali**

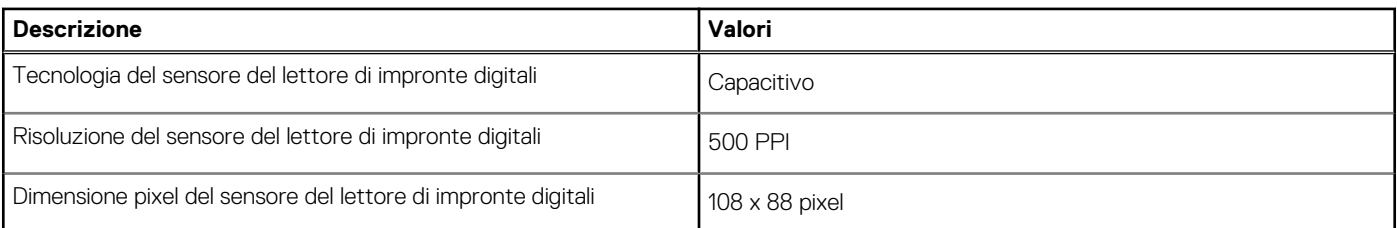

### **Sensore**

La seguente tabella elenca il sensore di Latitude 3540.

#### **Tabella 21. Sensore**

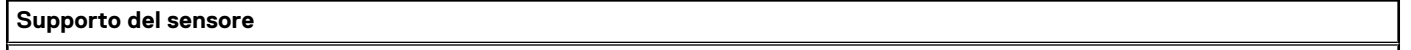

Prestazioni termiche adattive: applicabile solo per scheda grafica dedicata

# **GPU - Integrata**

La seguente tabella elenca le specifiche della GPU integrata supportata da Latitude 3540.

#### **Tabella 22. GPU - Integrata**

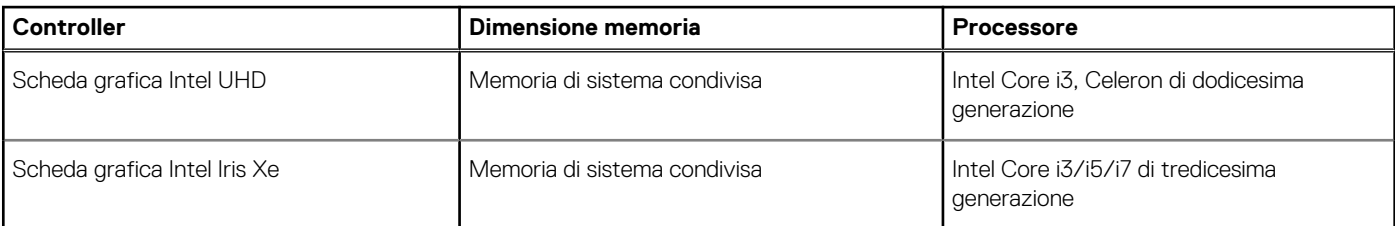

### **GPU - Dedicata**

La seguente tabella elenca le specifiche della GPU dedicata supportata da Latitude 3540.

#### **Tabella 23. GPU - Dedicata**

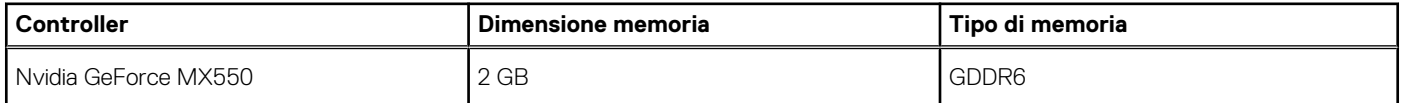

### **Support Matrix per più display**

La seguente tabella elenca la Support Matrix per più monitor supportata da Latitude 3540.

#### **Tabella 24. Support Matrix per più display**

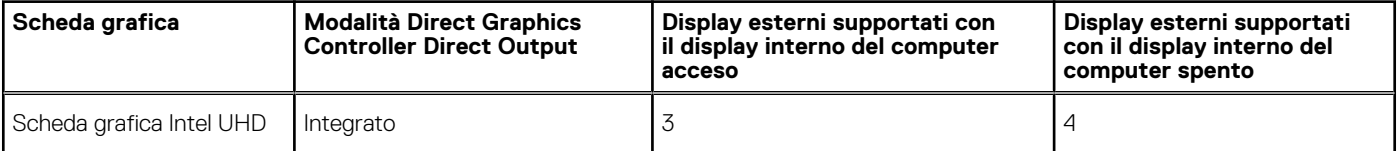

#### <span id="page-21-0"></span>**Tabella 24. Support Matrix per più display (continua)**

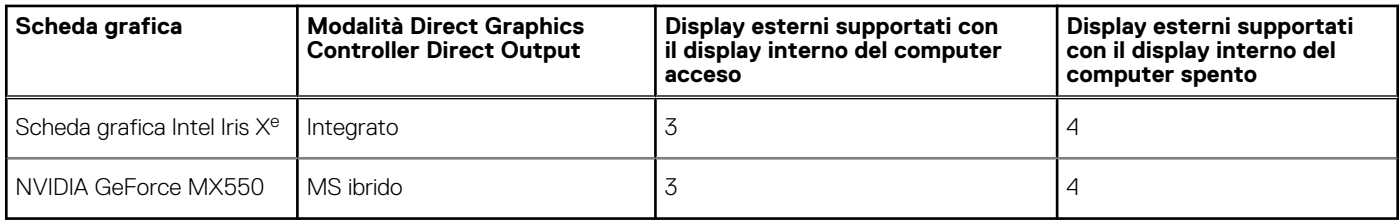

### **Sicurezza hardware**

La seguente tabella fornisce le specifiche della sicurezza hardware di Latitude 3540.

#### **Tabella 25. Sicurezza hardware**

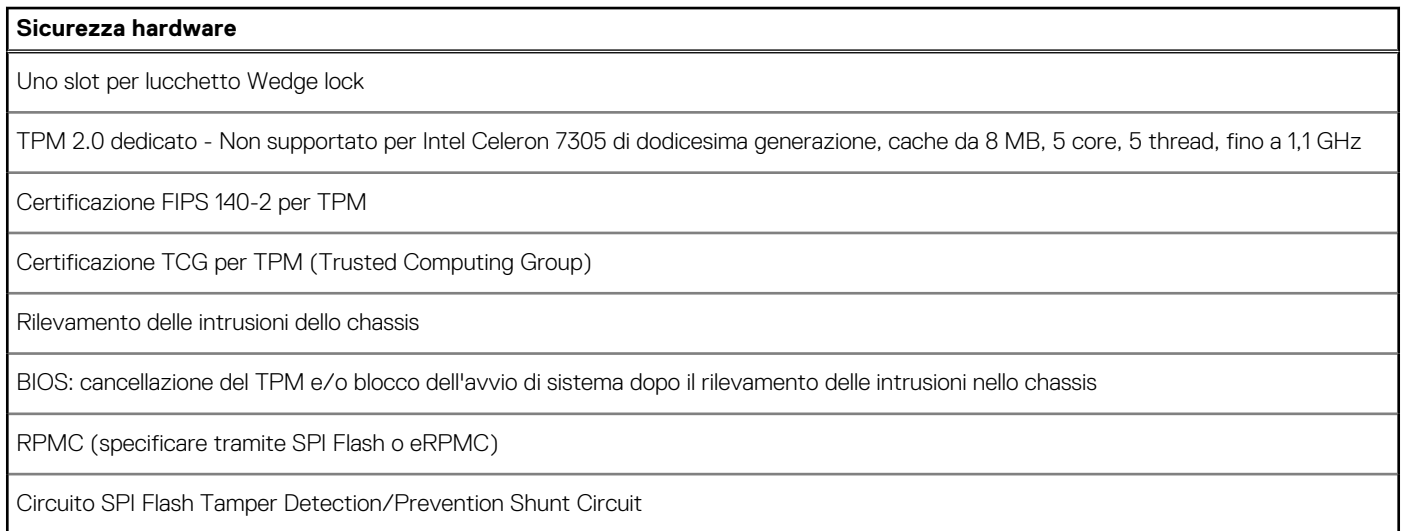

### **Condizioni dell'ambiente operativo e di storage**

La seguente tabella elenca le specifiche operative e di storage di Latitude 3540.

**Livello di sostanze contaminanti trasmesse per via aerea:** G1 come definito da ISA-S71.04-1985

#### **Tabella 26. Ambiente del computer**

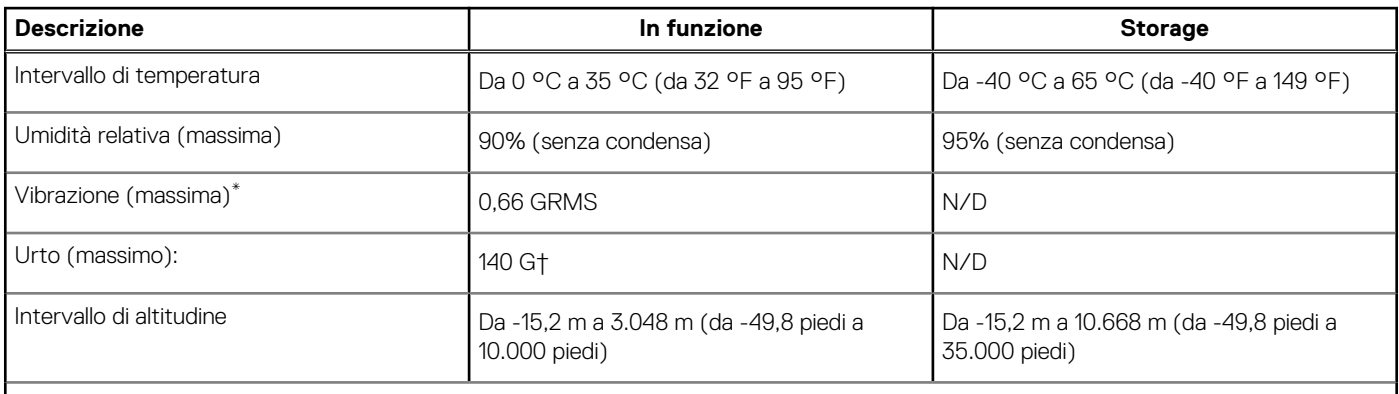

**ATTENZIONE: Le gamme di temperatura di esercizio e di stoccaggio possono variare tra i componenti, pertanto il funzionamento o lo stoccaggio del dispositivo al di fuori di questi intervalli può influire sulle prestazioni dei componenti.**

\* Misurata utilizzando uno spettro a vibrazione casuale che simula l'ambiente dell'utente.

† Misurata utilizzando un impulso semisinusoidale di 2 ms.

# **Tasti di scelta rapida di Latitude 3540**

**4**

<span id="page-22-0"></span>**N.B.:** I caratteri della tastiera possono variare a seconda della lingua di configurazione di quest'ultima. I tasti utilizzati per i collegamenti di scelta rapida restano invariati a prescindere dalla lingua.

Alcuni tasti sulla tastiera presentano due simboli su di essi. Questi tasti possono essere utilizzati per digitare caratteri alternativi o per eseguire funzioni secondarie. Il simbolo indicato nella parte inferiore del tasto si riferisce al carattere digitato quando il tasto è premuto. Se si preme MAIUSC e il tasto, viene digitato il simbolo mostrato nella parte superiore del tasto. Ad esempio, se si preme **2**, viene digitato **2**; se si preme **MAIUSC** + **2**, viene digitato **@**.

I tasti da F1 a F12 nella riga superiore della tastiera sono tasti funzione per il controllo multimediale, come indicato dall'icona nella parte inferiore del tasto. Premere il tasto funzione per richiamare l'attività rappresentata dall'icona. Ad esempio, premendo F1 si disattiva l'audio (fare riferimento alla tabella di seguito).

Tuttavia, se i tasti funzione da F1 a F12 sono necessari per applicazioni software specifiche, è possibile disabilitare la funzionalità multimediale premendo **Fn** + **Esc**. Successivamente, è possibile richiamare il controllo multimediale **Fn** e il rispettivo tasto funzione. Ad esempio, è possibile disabilitare l'audio premendo **Fn** + **F1**.

**N.B.:** È possibile anche definire il comportamento primario dei tasti di funzione (F1-F12) modificando il **Comportamento dei tasti di funzione** nel programma di impostazione del BIOS.

#### **Tabella 27. Elenco dei tasti di scelta rapida**

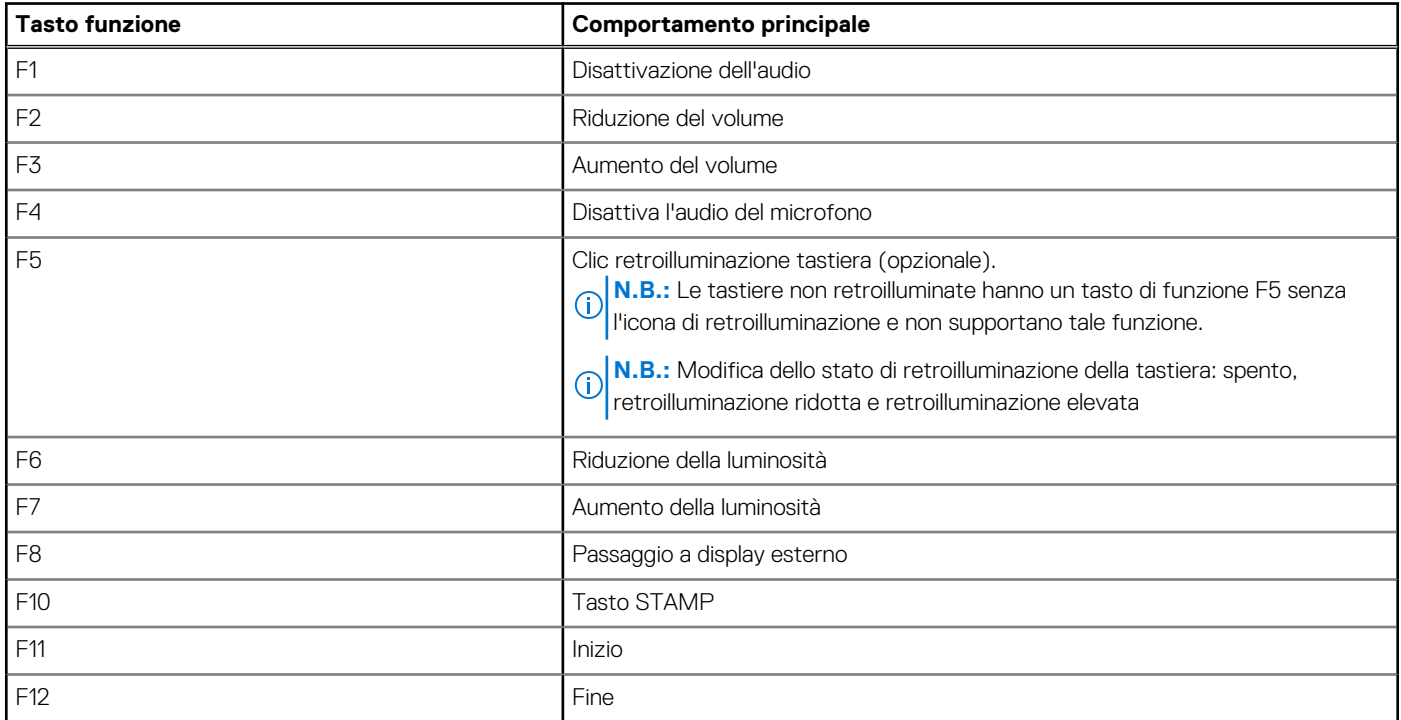

Il tasto **Fn** selezionato viene inoltre utilizzato con i tasti selezionati sulla tastiera per richiamare altre funzioni secondarie.

#### **Tabella 28. Comportamento secondario**

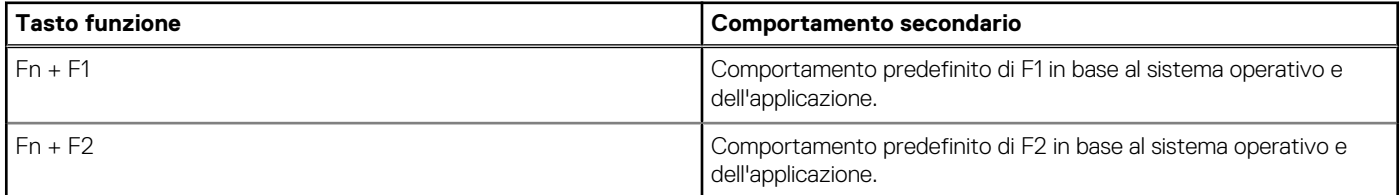

### **Tabella 28. Comportamento secondario (continua)**

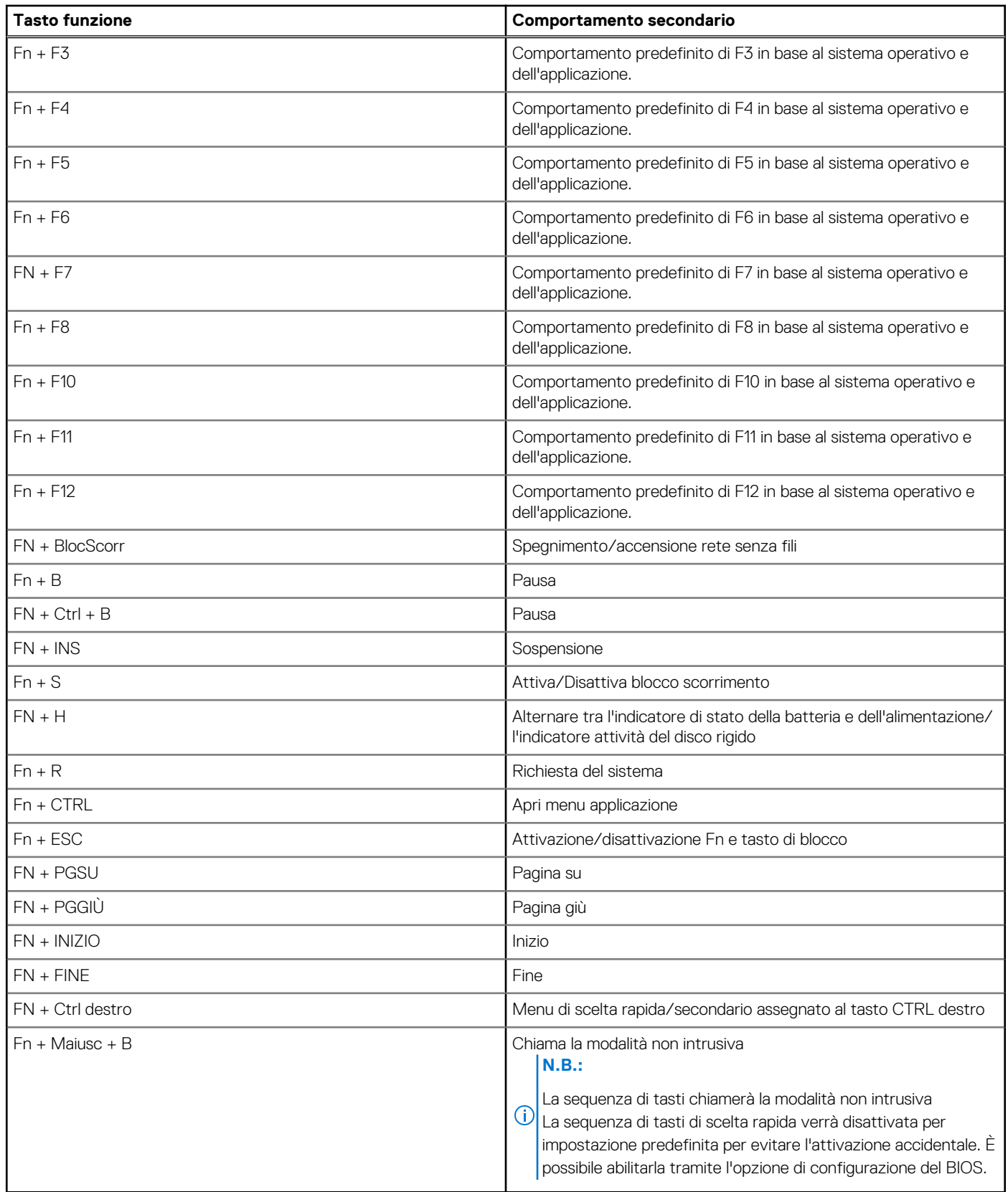

# <span id="page-24-0"></span>**Come ottenere assistenza e contattare Dell**

### Risorse di self-help

È possibile richiedere informazioni e assistenza su prodotti e servizi Dell mediante l'utilizzo delle seguenti risorse self-help:

#### **Tabella 29. Risorse di self-help**

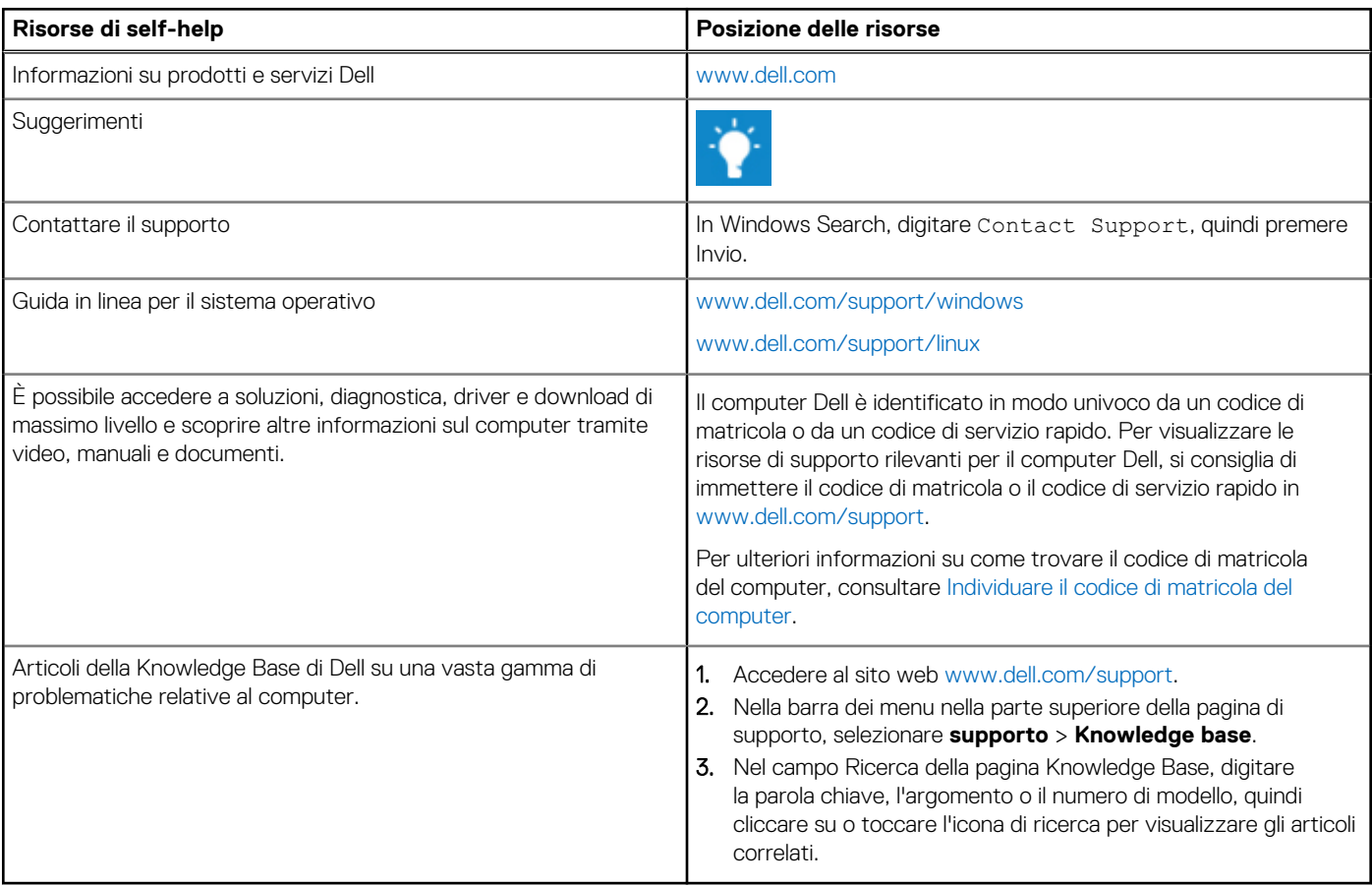

### Come contattare Dell

Per contattare Dell per problemi relativi a vendita, supporto tecnico o assistenza clienti, visitare il sito Web [www.dell.com/contactdell](https://www.dell.com/contactdell). **N.B.:** La disponibilità varia in base al Paese/all'area geografica e al prodotto,e alcuni servizi possono non essere disponibili nel proprio Paese/area geografica.

**N.B.:** Se non si dispone di una connessione Internet attiva, le informazioni di contatto sono indicate sulla fattura di acquisto, sulla distinta di imballaggio, sulla bolla o sul catalogo dei prodotti Dell.

**5**